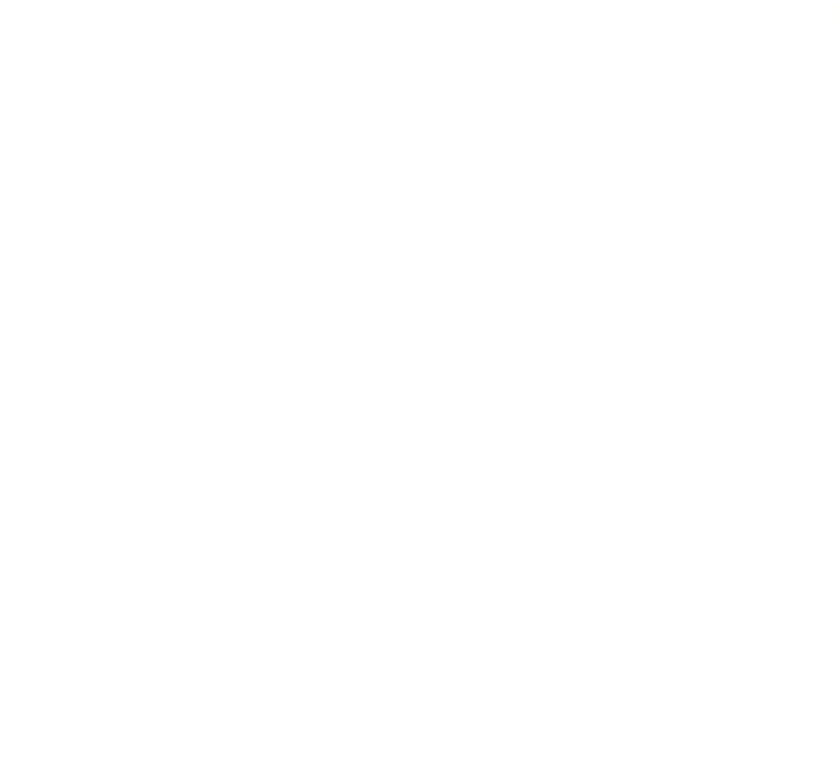

# Cloud-ml: Submit Train Job

# Import the library import tensorflow as tf

# Define the graph  $hello_op = tf.contrib('Hello, TensorFlow!)$  $a = tf.constant(10)$  $b = tf.constant(32)$ compute op =  $tf.add(a, b)$ 

# Define the session to run graph with tf.Session() as sess: print(sess.run(hello\_op)) print(sess.run(compute\_op))

GIACBELHNGERRENT (COMbride Tob))

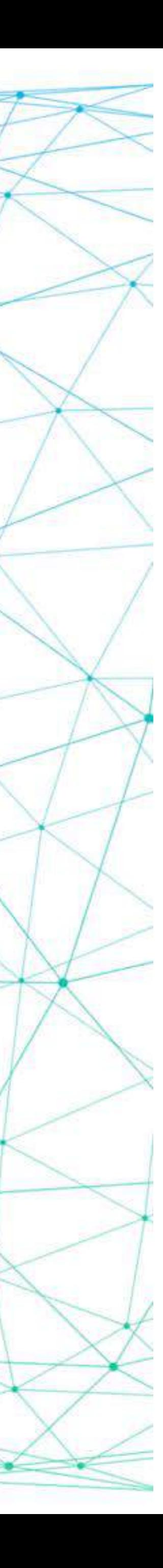

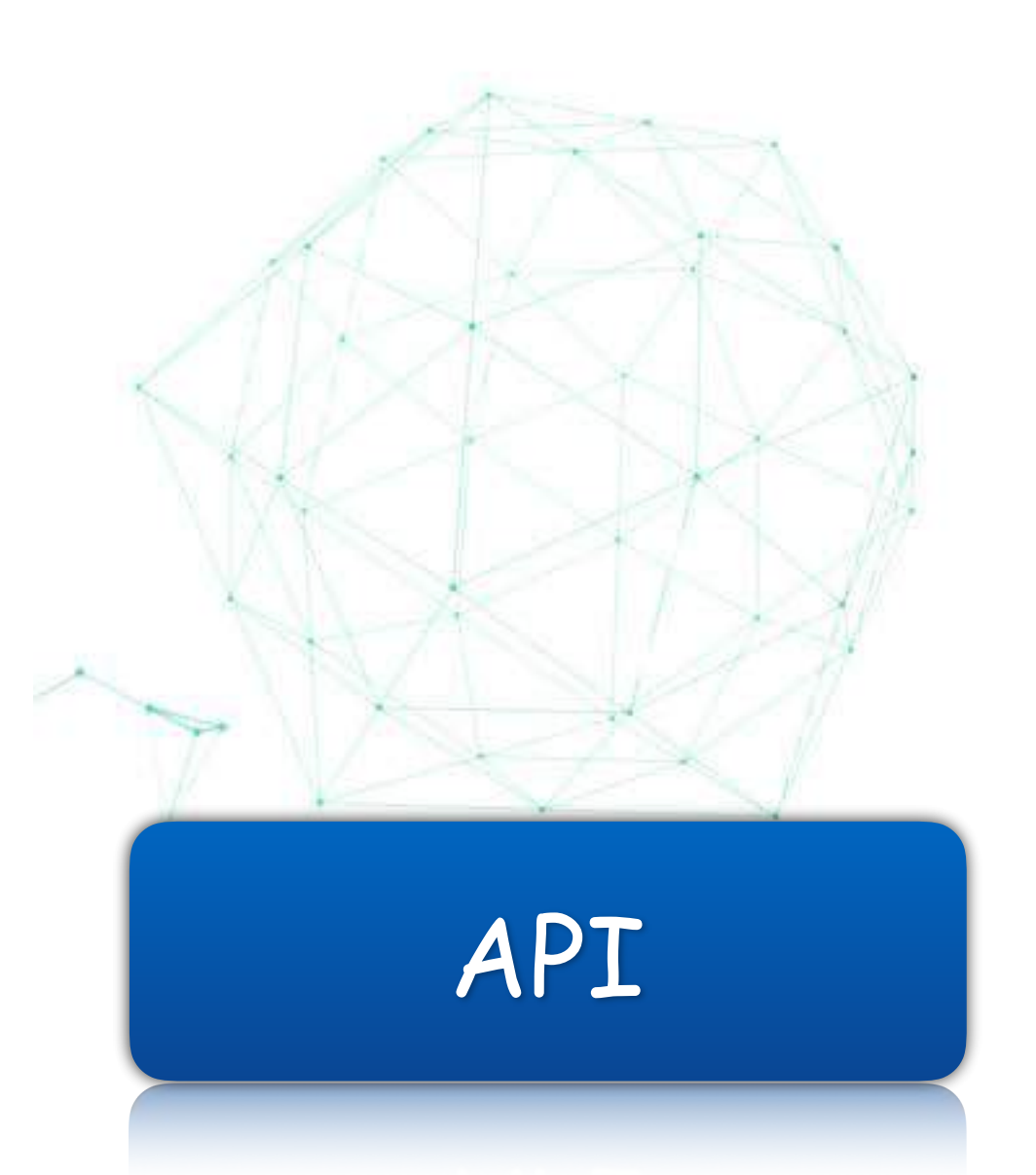

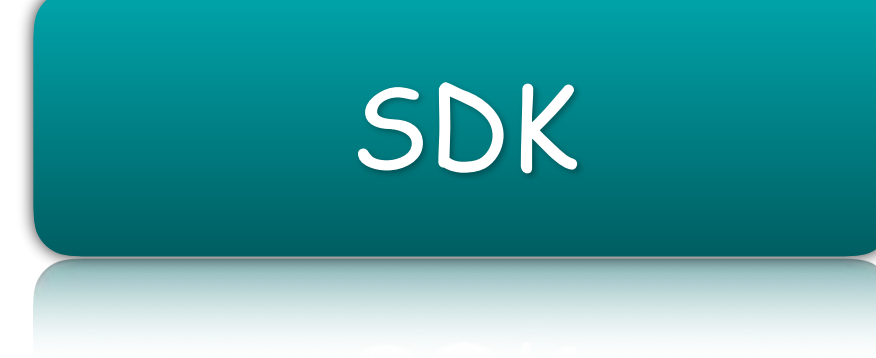

### POST /cloud\_ml/v1/train

"job\_name": "face-recognition", "module\_name": "trainer.task", "trainer\_uri": "fds://cloudml/train "job\_args":  $[]$ , "output\_path": "fds://cloudml/face-"master\_spec": { "replica\_count": 1

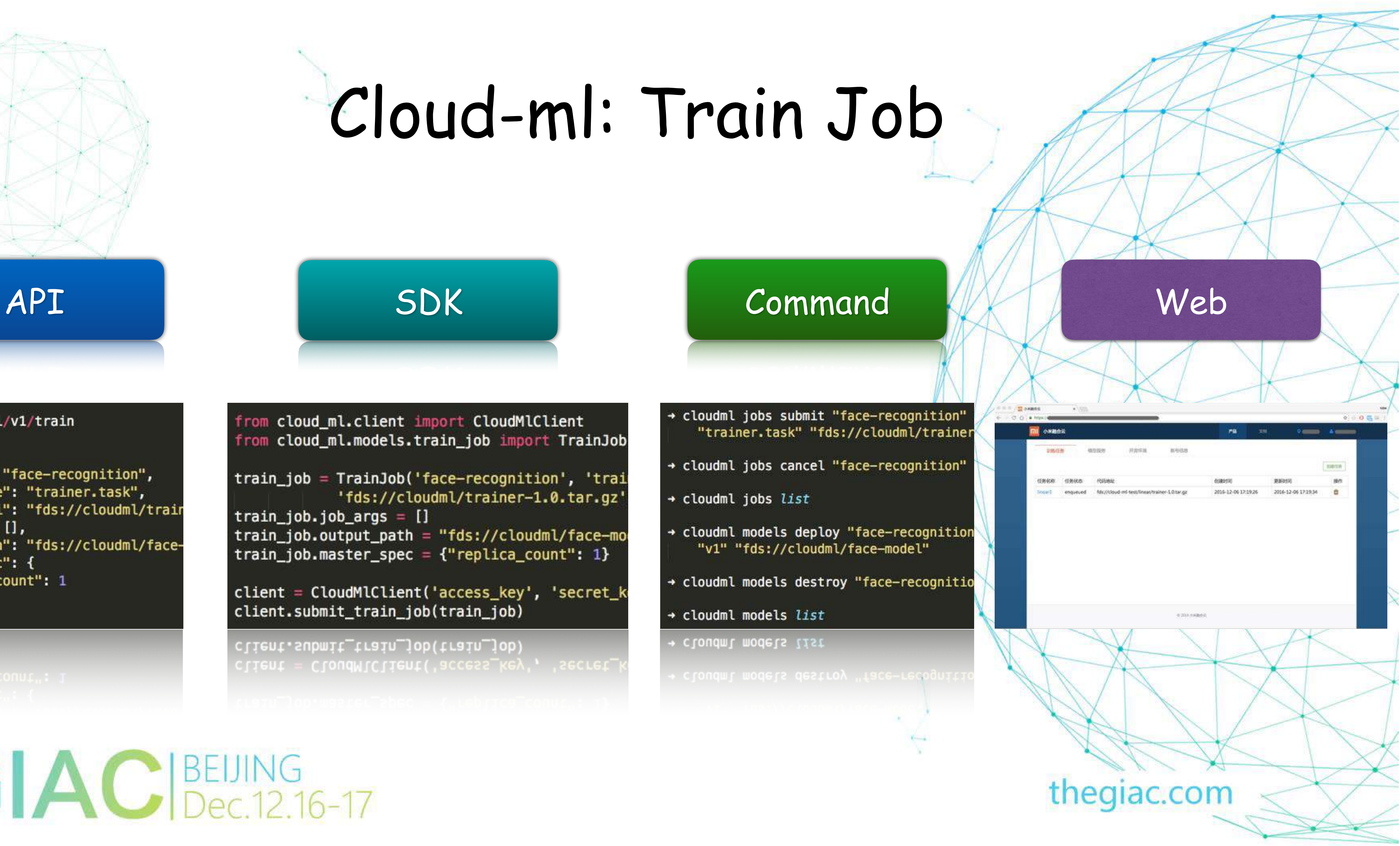

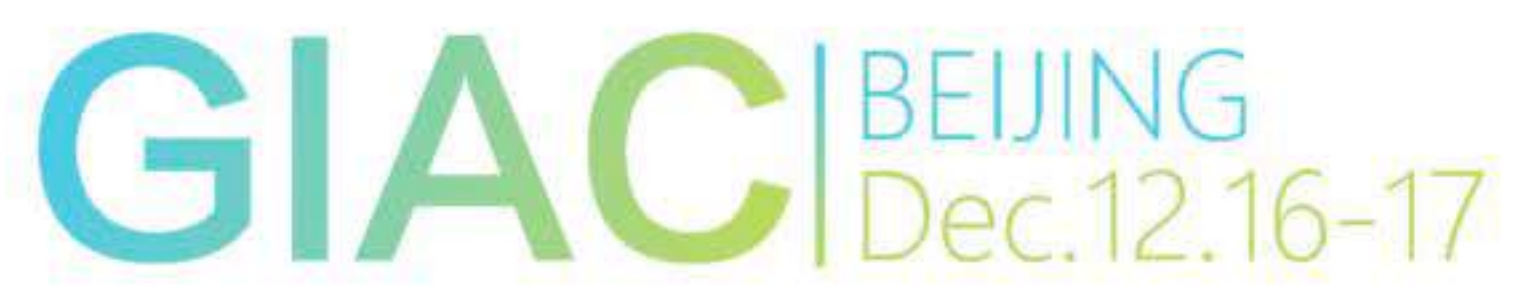

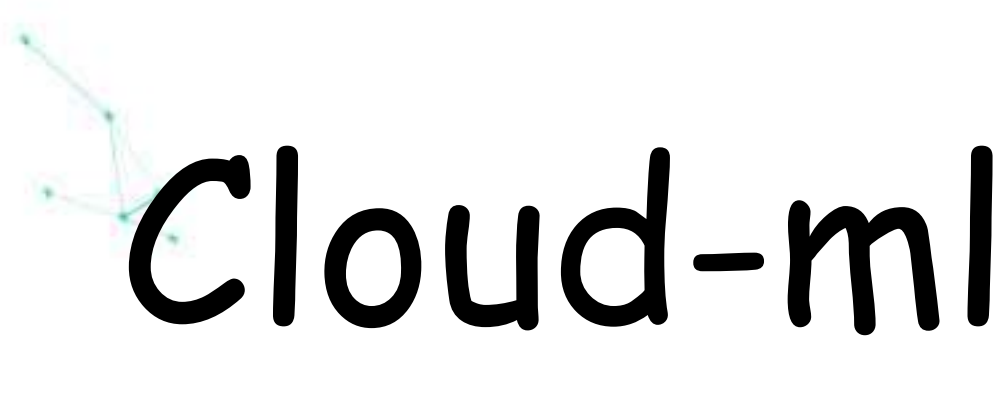

2016-10-26T02:56:47.561916526Z Processing trainer-1.0-py2.7.egg 2016-10-26T02:56:47.562317017Z Copying trainer-1.0-py2.7.egg to /usr/local/lib/pyth 2016-10-26T02:56:47.563445769Z Adding trainer 1.0 to easy-install.pth file 2016-10-26T02:56:47.564566658Z 2016-10-26T02:56:47.564574540Z Installed /usr/local/lib/python2.7/dist-packages/tra 2016-10-26T02:56:47.565210430Z Processing dependencies for trainer==1.0 2016-10-26T02:56:47.565416203Z Finished processing dependencies for trainer==1.0 2016-10-26T02:56:47.574070073Z INFO:root:Try to run python module: trainer.task 2016-10-26T02:56:53.037264387Z INFO:tensorflow:/tmp/linear\_model/00000001-tmp/expor 2016-10-26T02:56:53.037331410Z INFO:tensorflow:/tmp/linear\_model/00000001-tmp/expor 2016-10-26T02:56:53.259093203Z Use the optimizer: sgd 2016-10-26T02:56:53.259130161Z Save tensorboard files into: ./tensorboard/ 2016-10-26T02:56:53.259157411Z Run training with epoch number: 10 2016-10-26T02:56:53.259163786Z Epoch: 0, loss: 5.55905914307 2016-10-26T02:56:53.259179744Z Epoch: 1, loss: 3.98923826218 2016-10-26T02:56:53.259185265Z Epoch: 2, loss: 1.15070474148 2016-10-26T02:56:53.259190556Z Epoch: 3, loss: 0.256429493427 2016-10-26T02:56:53.259195798Z Epoch: 4, loss: 0.0424121692777 2016-10-26T02:56:53.259201130Z Epoch: 5, loss: 0.00265768845566 2016-10-26T02:56:53.259206653Z Epoch: 6, loss: 0.000737804220989 2016-10-26T02:56:53.259211961Z Epoch: 7, loss: 0.00451849261299 2016-10-26T02:56:53.259217125Z Epoch: 8, loss: 0.0076722134836 2016-10-26T02:56:53.259222407Z Epoch: 9, loss: 0.00959475897253 2016-10-26T02:56:53.259227708Z [0:00:02.928687] End of standalone training. 2016-10-26T02:56:53.259235015Z Get the model, w: 1.88596236706, b: 9.95958137512 2016-10-26T02:56:53.259240345Z Exporting trained model to /tmp/linear\_model/ 2016-10-26T02:56:53.259246348Z Done exporting!

2016-10-26T02:56:53.259246348Z Done exporting! 2016-10-26T02:56:53.259240345Z Exporting trained model to /tmp/linear\_model/ , w: 1.88596236706, b: 9.95958137512 GIACBEUING

## Cloud-ml: Train Job

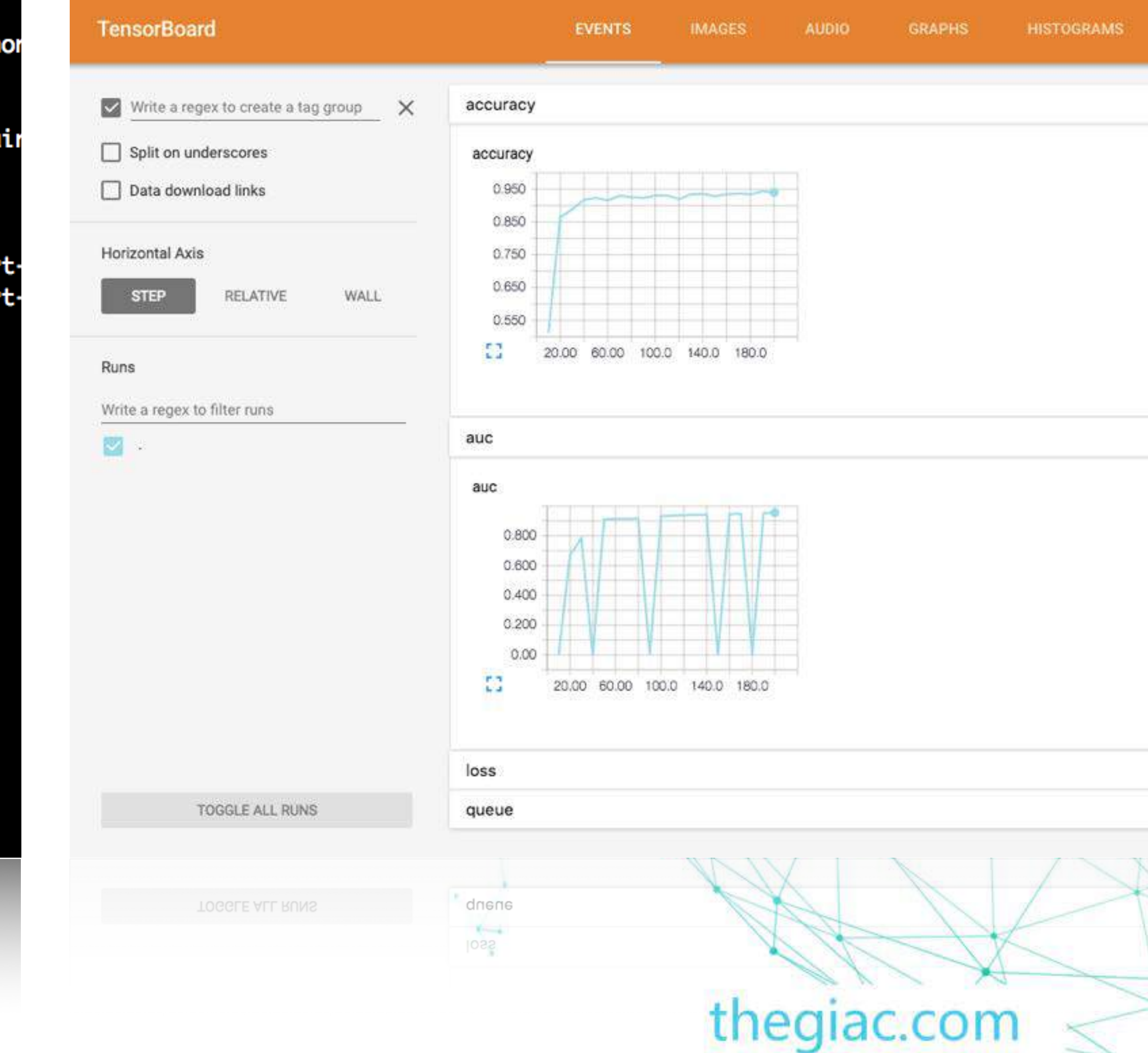

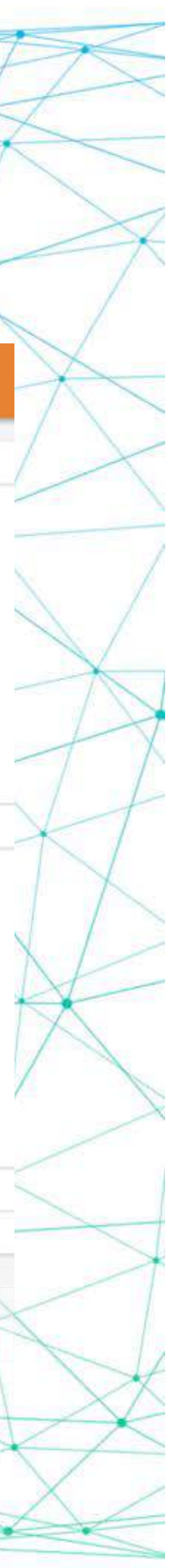

### Cloud-ml: Model Service

Cloud-ml Service / Cloud Storage

Provide RPC APIs **Provide trained models** 

thegiac.com

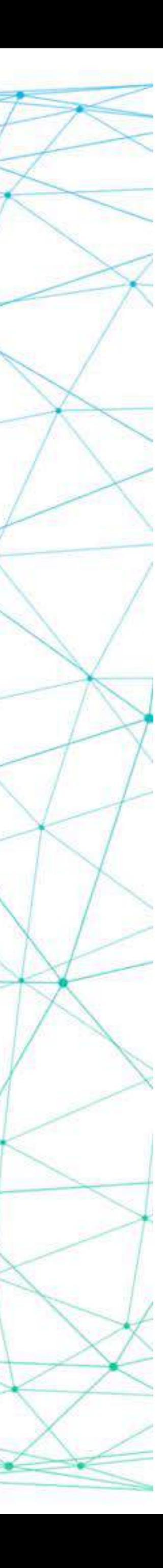

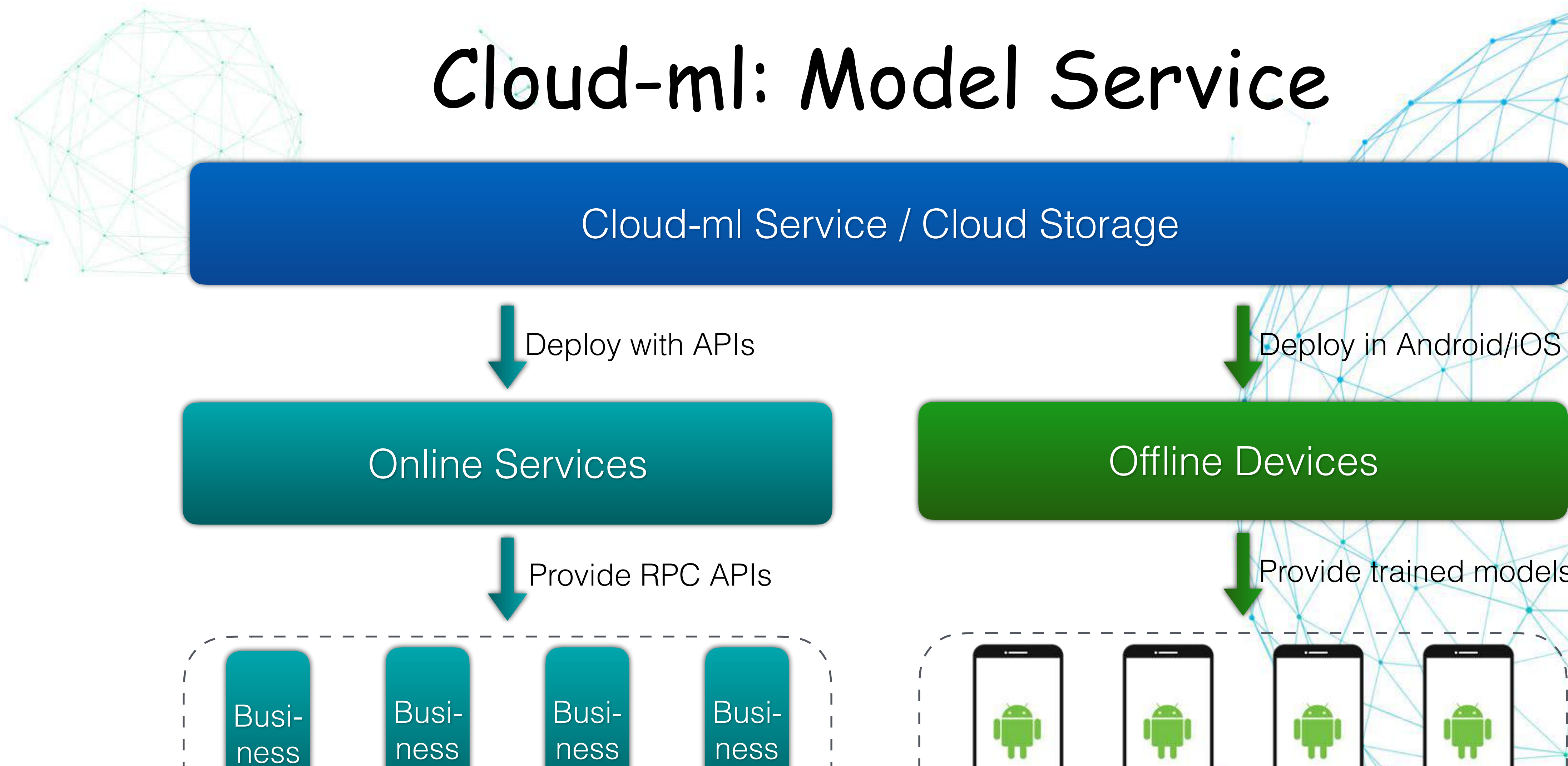

### GIACBELING<br>Dec.12.16-17

## Cloud-ml: Predict Client

### $def$  main():

```
# Connect with the gRPC server
server_address = "127.0.0.1:50051"
request_timeout = 5.0channel = grpc.insecure_channel(server_address)
stub = predict_pb2.PredictionServiceStub(channel)
```
### # Make request data

```
request = predict_pb2.PredictRequest()samples_features = np.array(
```

```
[10, 10, 10, 8, 6, 1, 8, 9, 1], [10, 10, 10, 8, 6, 1, 8, 9, 1]# Convert numpy to TensorProto
```

```
request.inputs["features"].CopyFrom(tensor_util.make_tensor_proto(
    samples_features))
```
### # Invoke gRPC request

response = stub.Predict(request, request\_timeout)

```
# Convert TensorProto to numpy
result = \{\}for k, v in response.outputs.items():
    result[k] = tensor.util.MakeNdarray(v)print(result)
```
print (result) result[k] = tensor\_util.MakeNdafray(v)

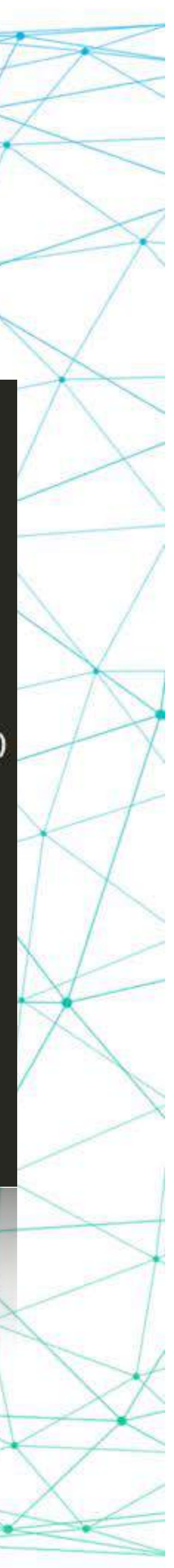

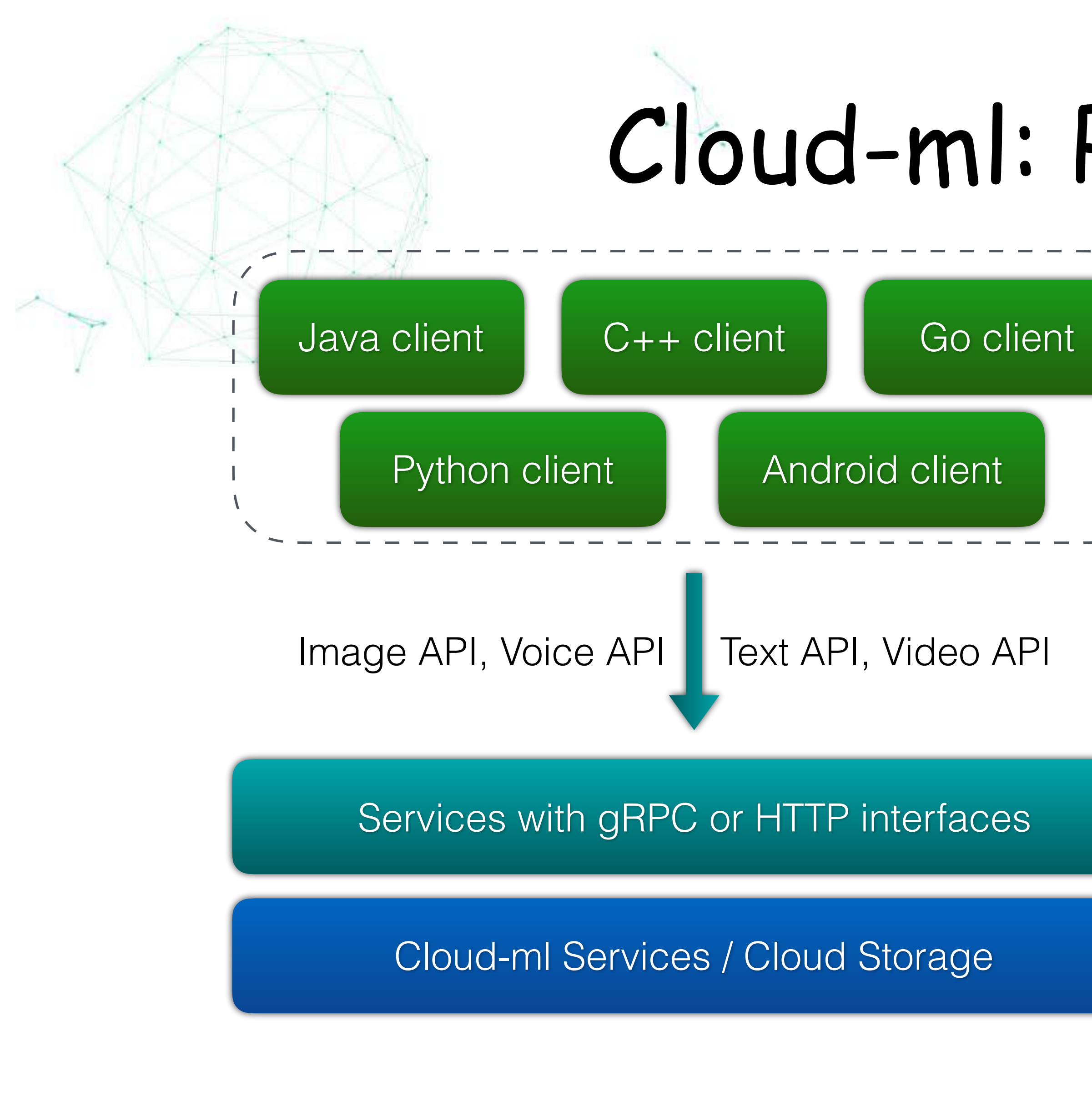

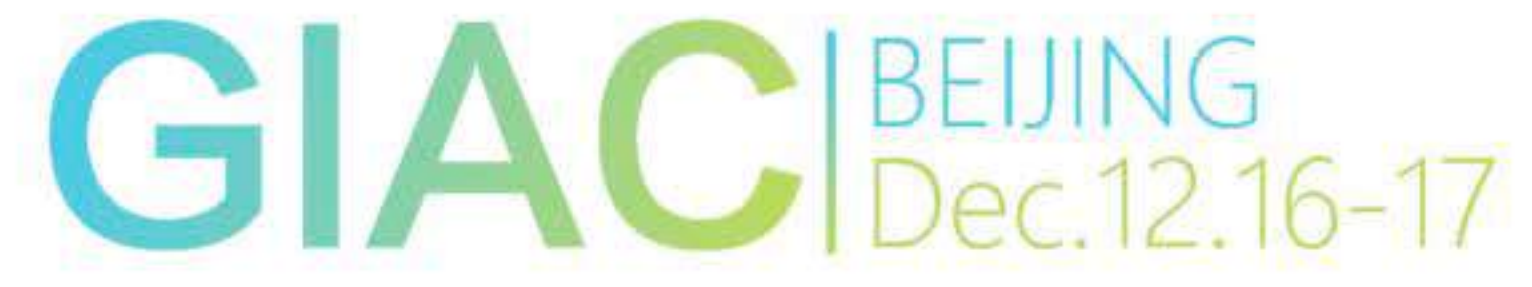

## Cloud-ml: Wrap-up

Submit Train Job | TensorBoard | Deploy Model | Online Requests

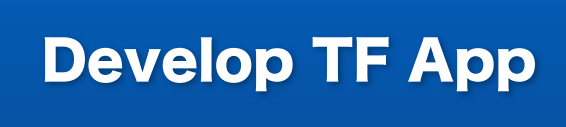

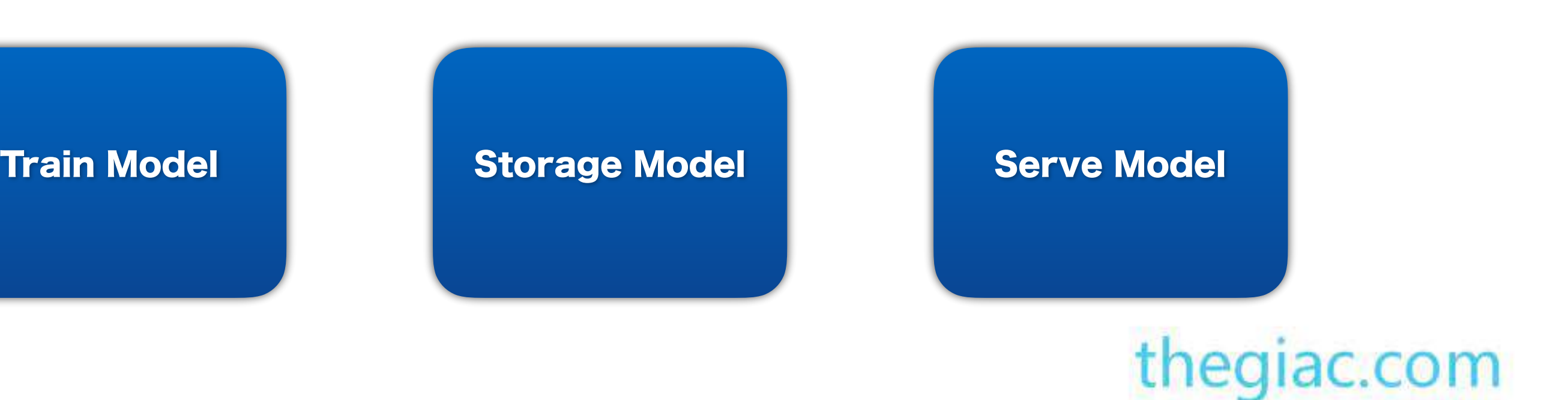

Test TF App

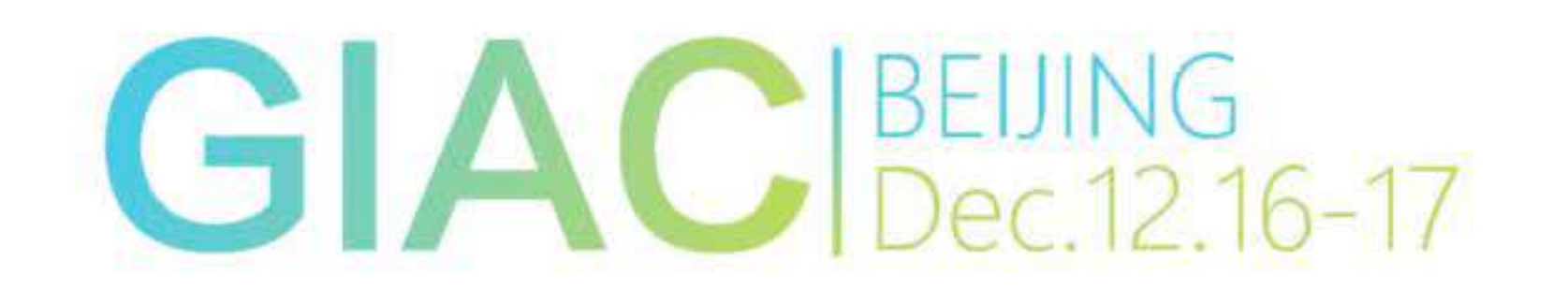

Deploy Model

local

cloud

### Cloud-ml: Wrap-up

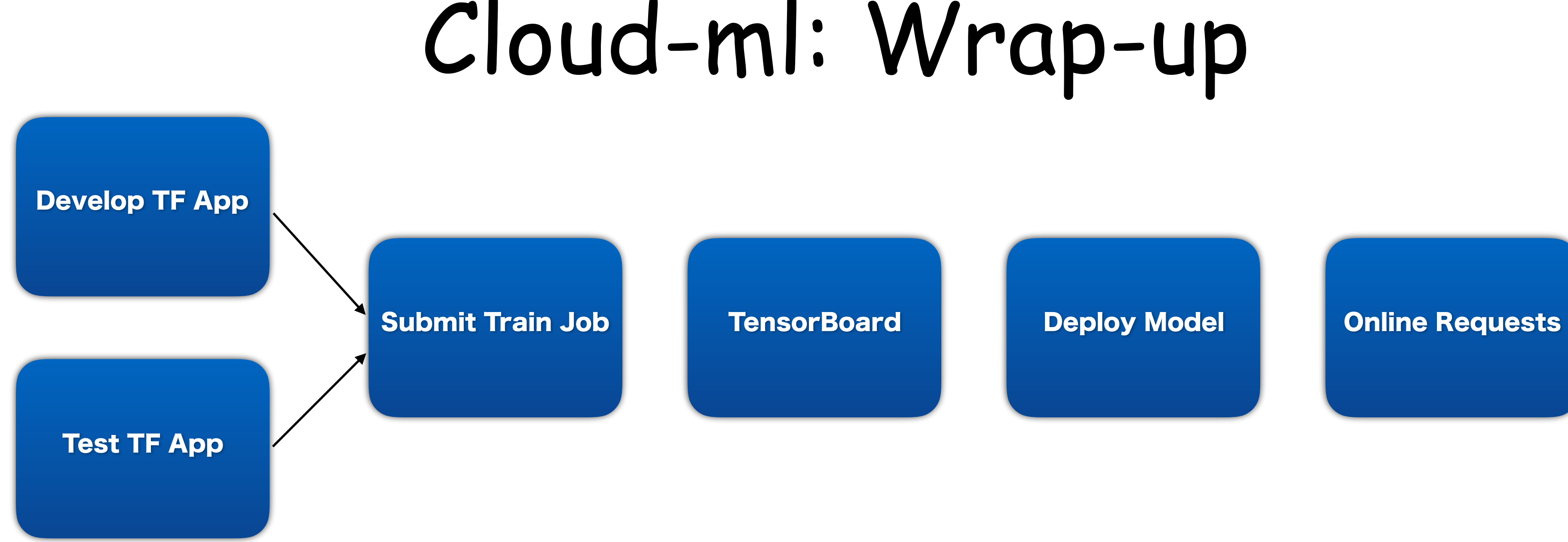

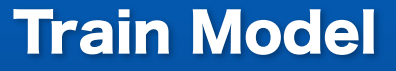

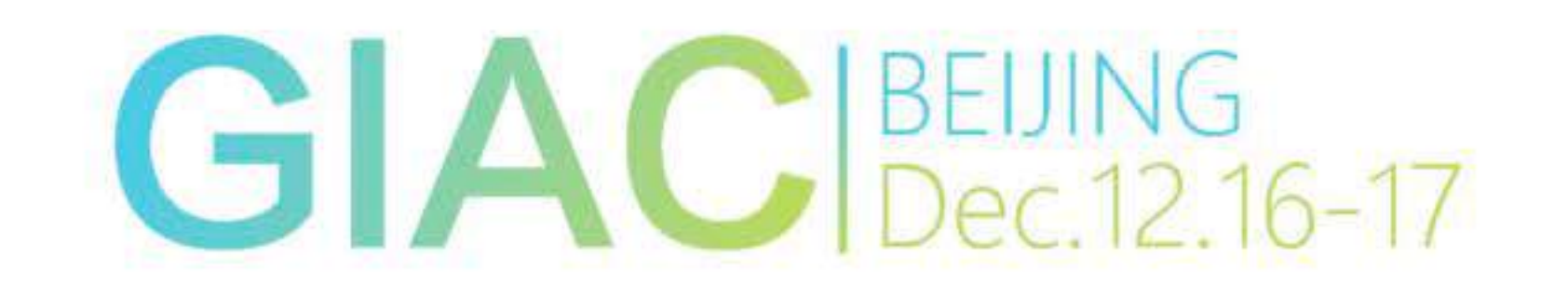

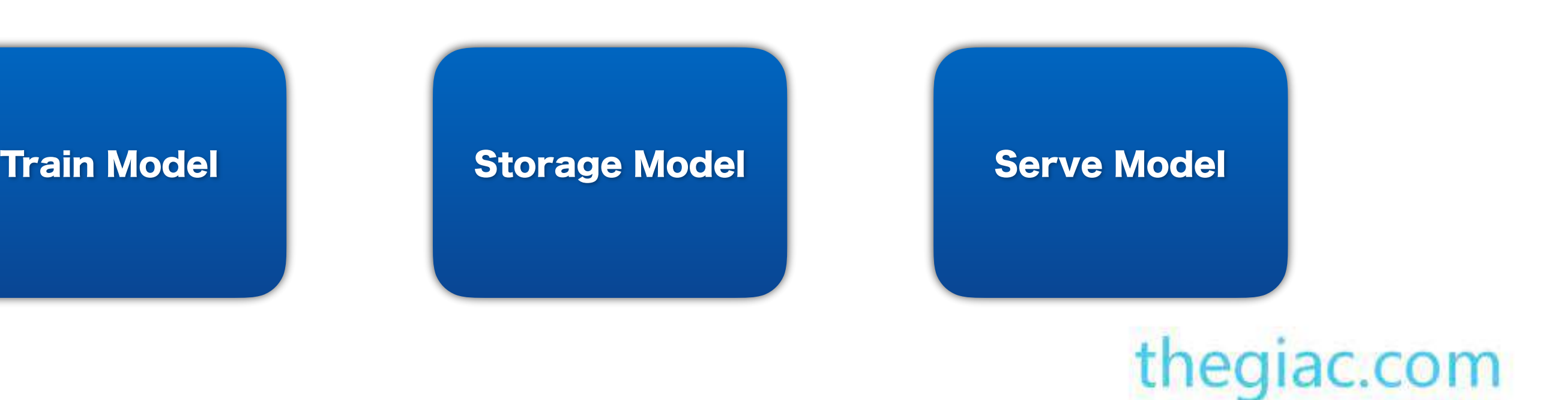

Deploy Model

local

cloud

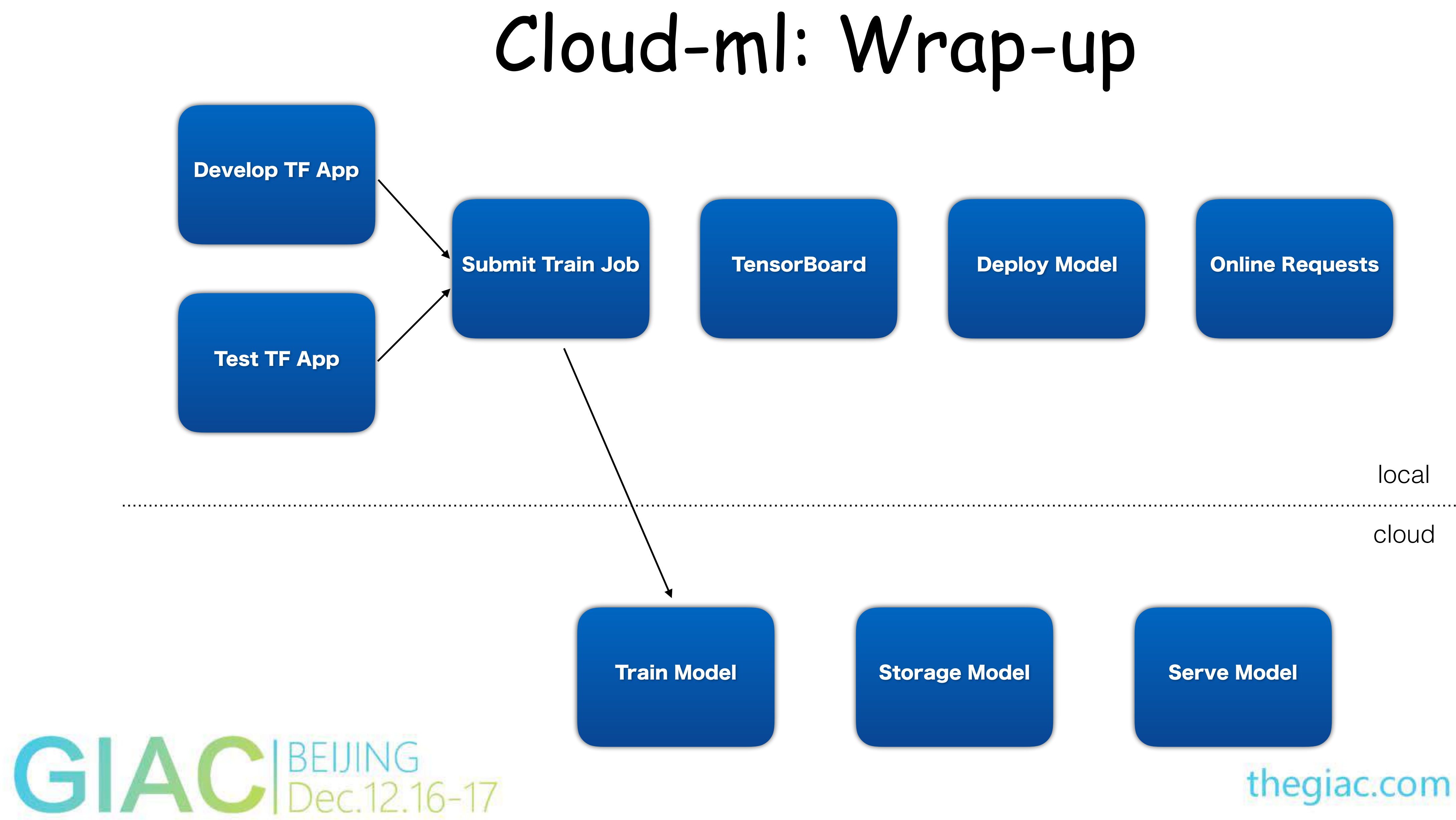

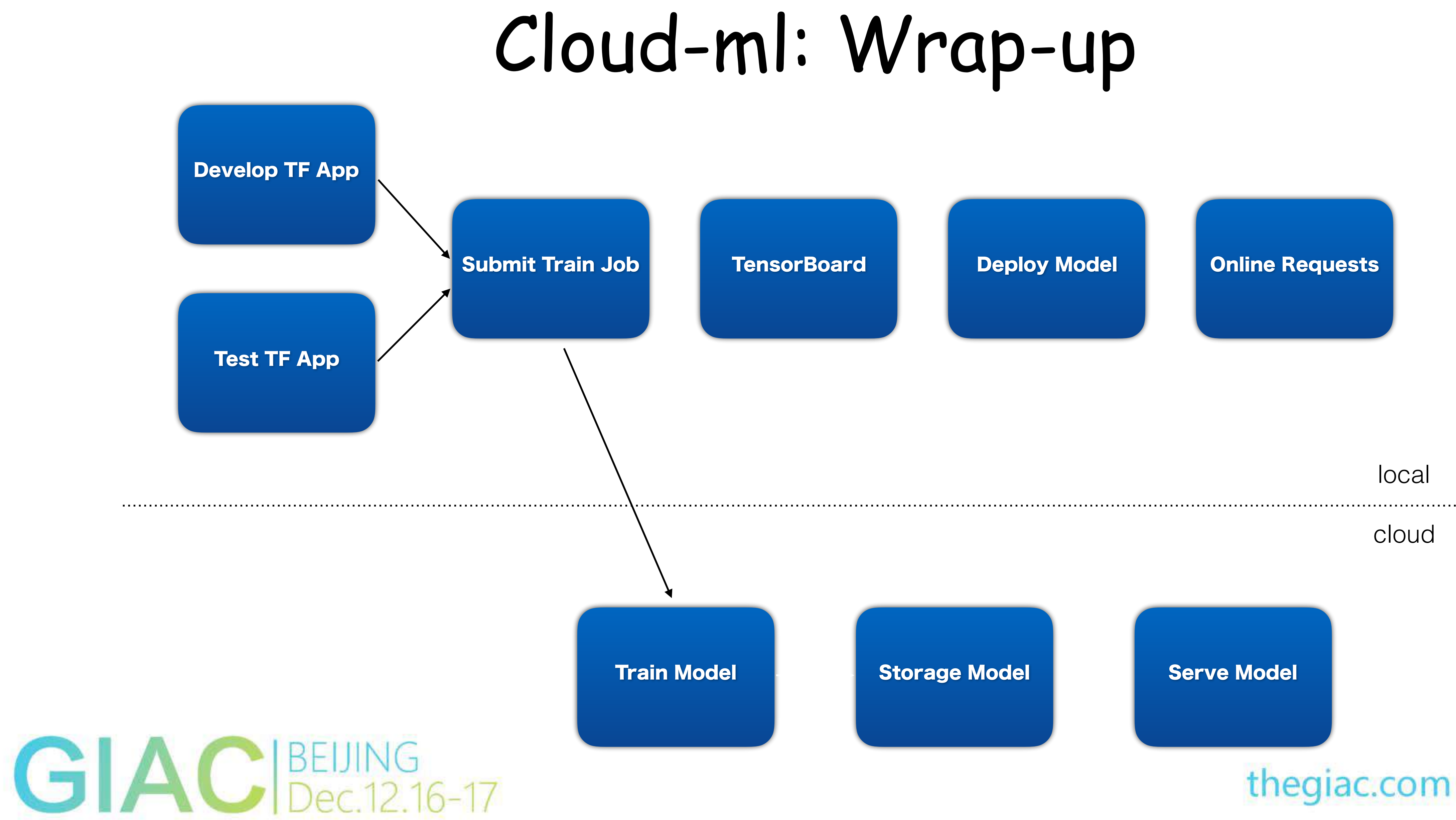

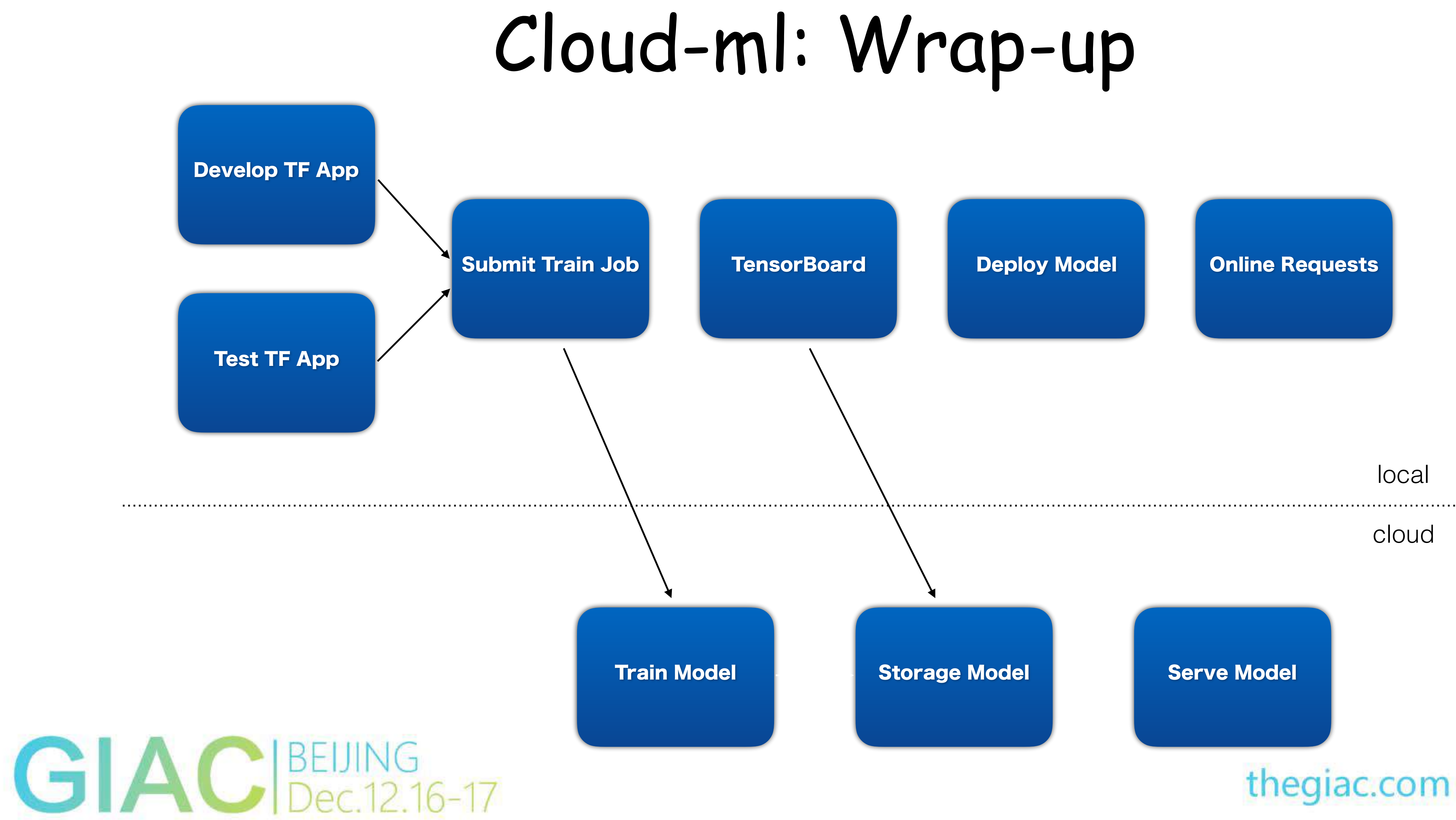

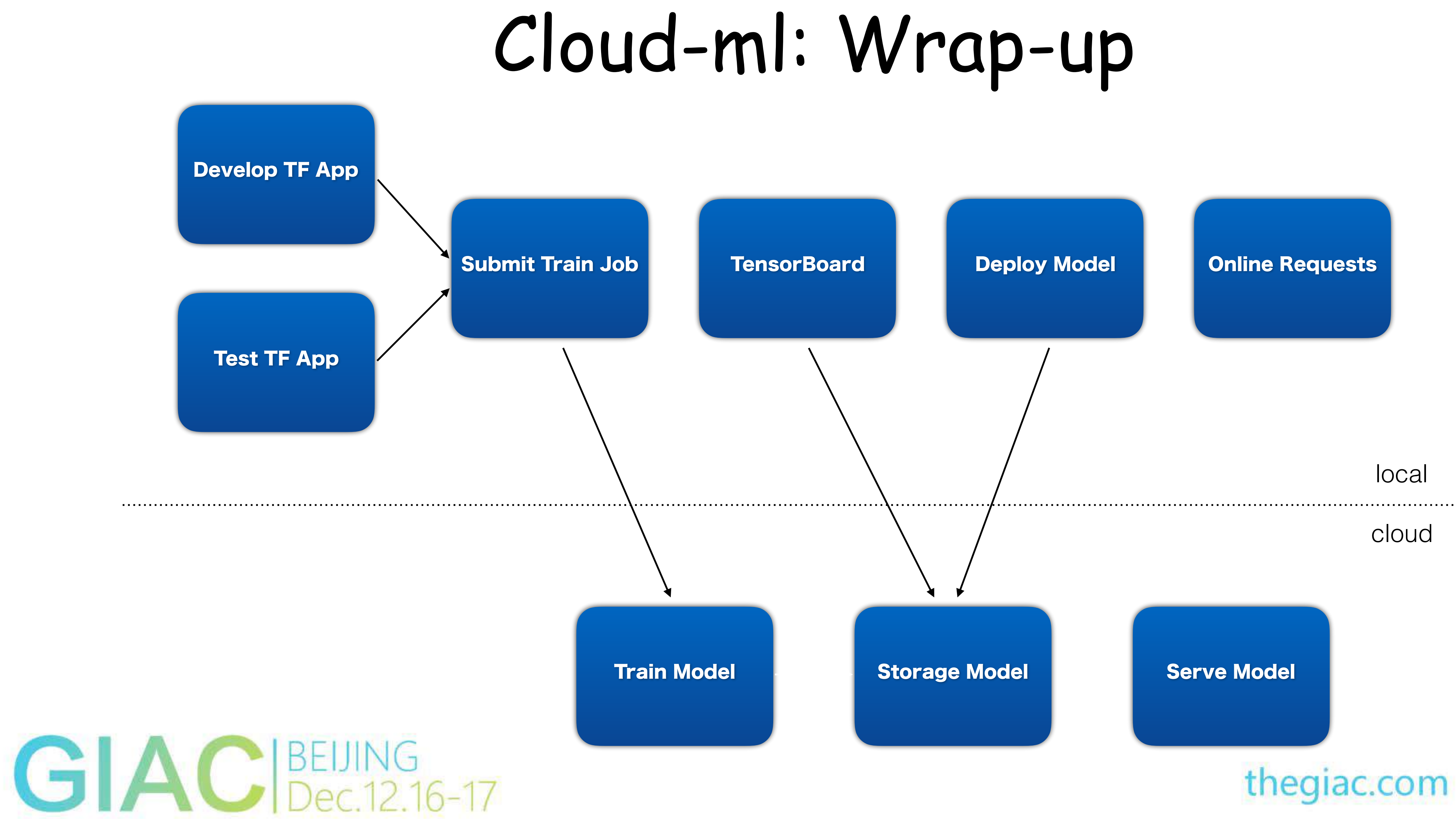

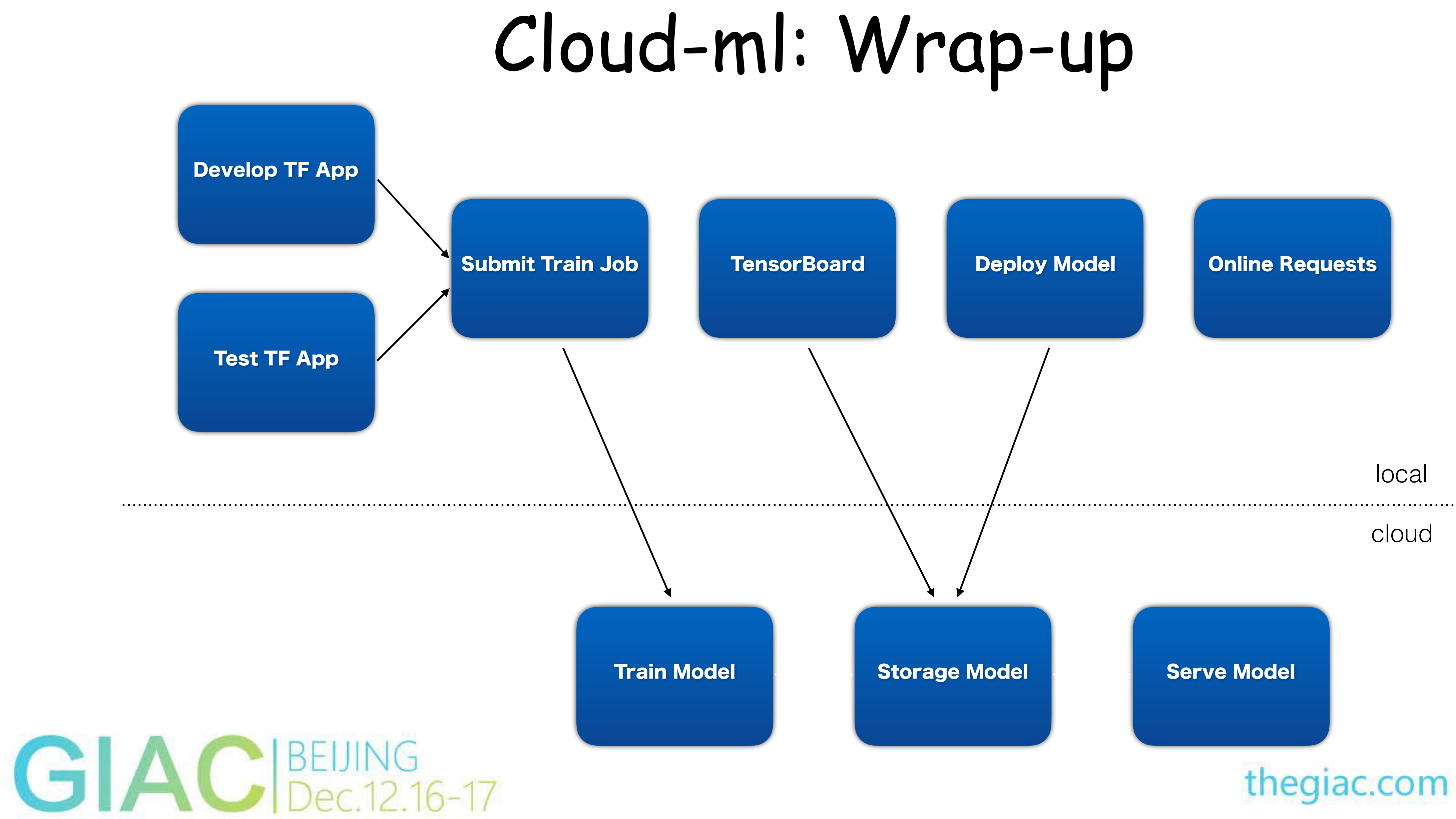

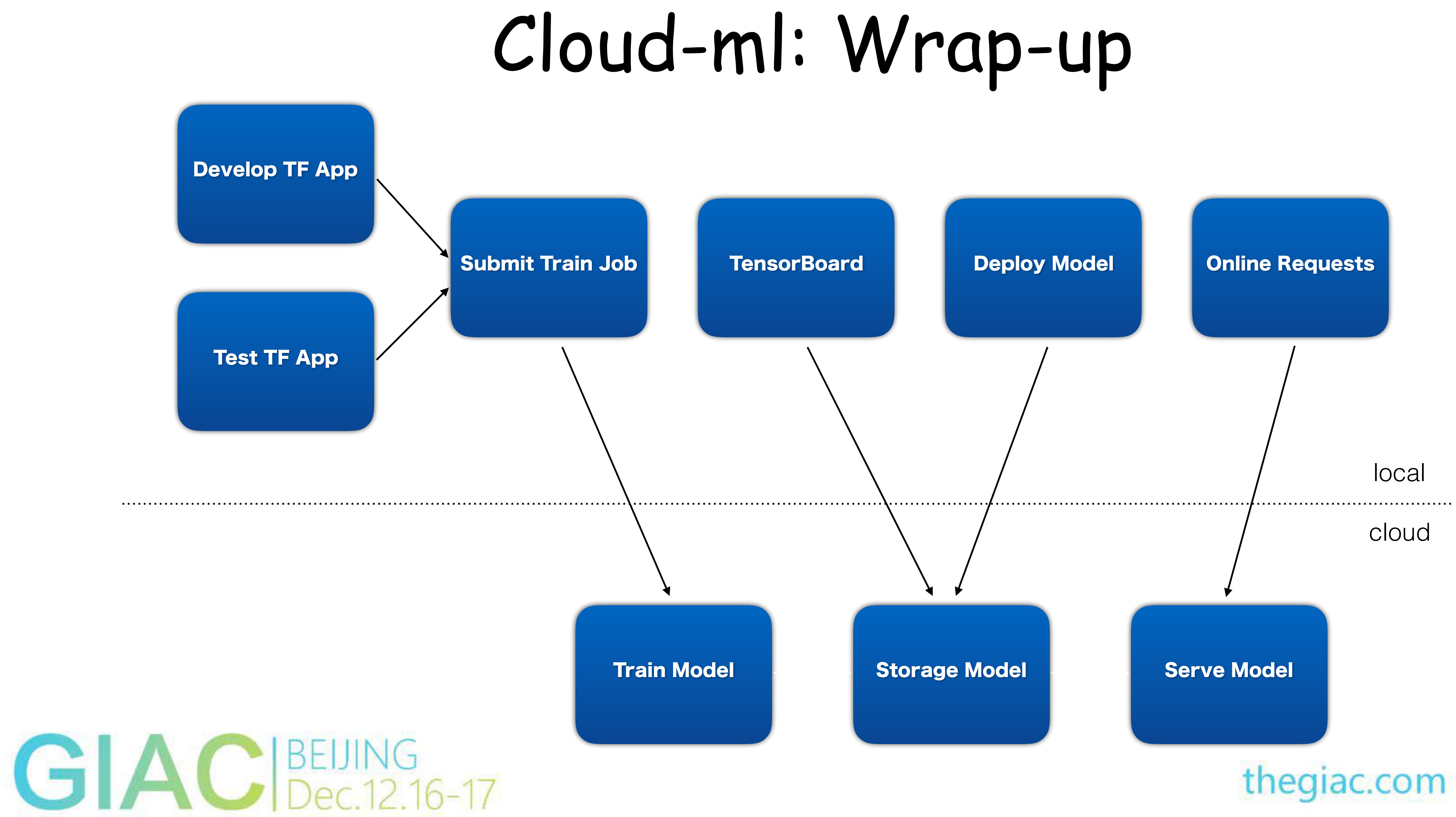

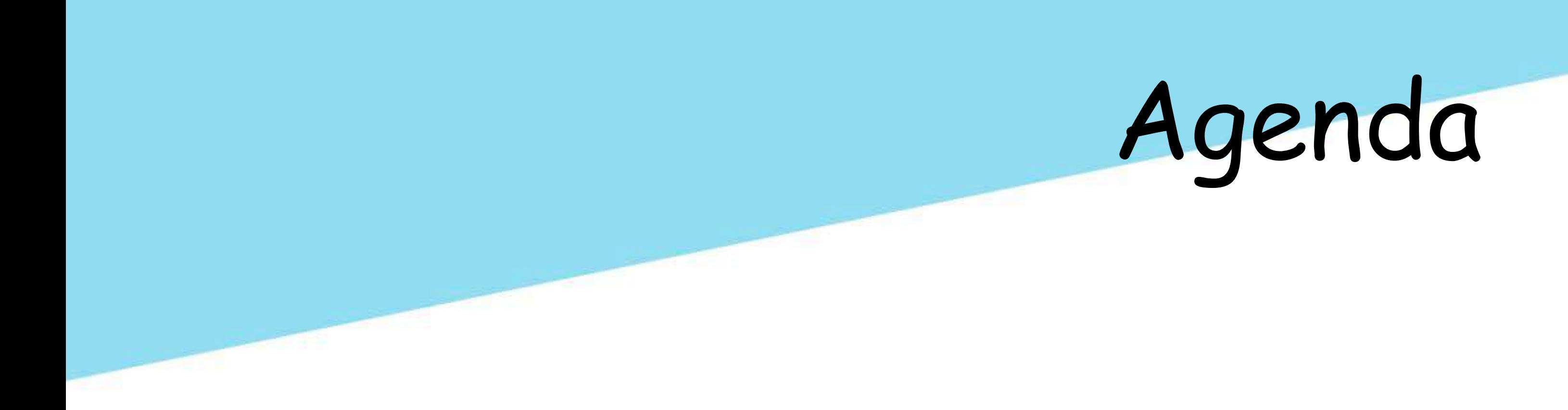

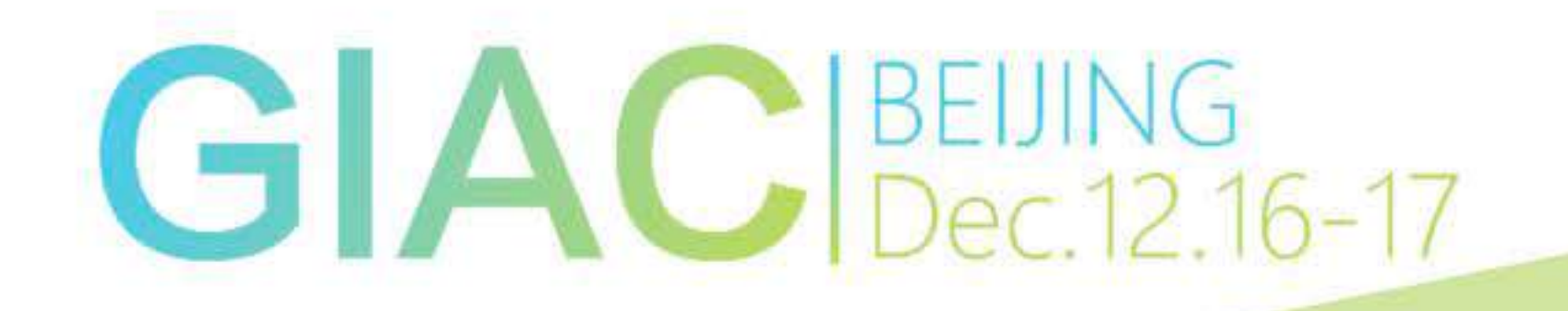

### ✤ 机器学习与深度学习应用

◆ 深度学习平台架构与设计

### ✤ 深度学习平台应用与实践

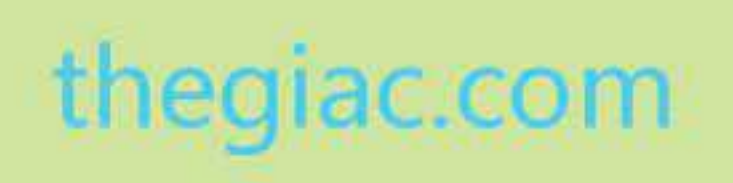

https://github.com/tobegit3hub/deep\_recommend\_system/ https://github.com/tobegit3hub/distributed\_tensorflow

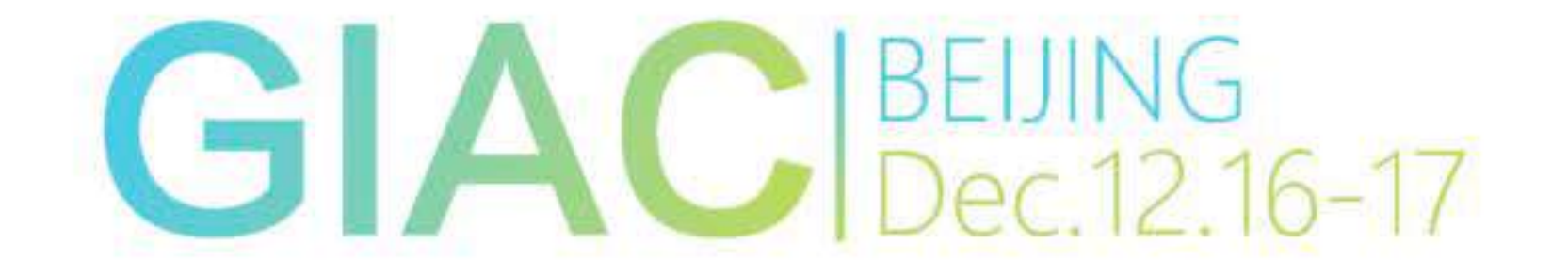

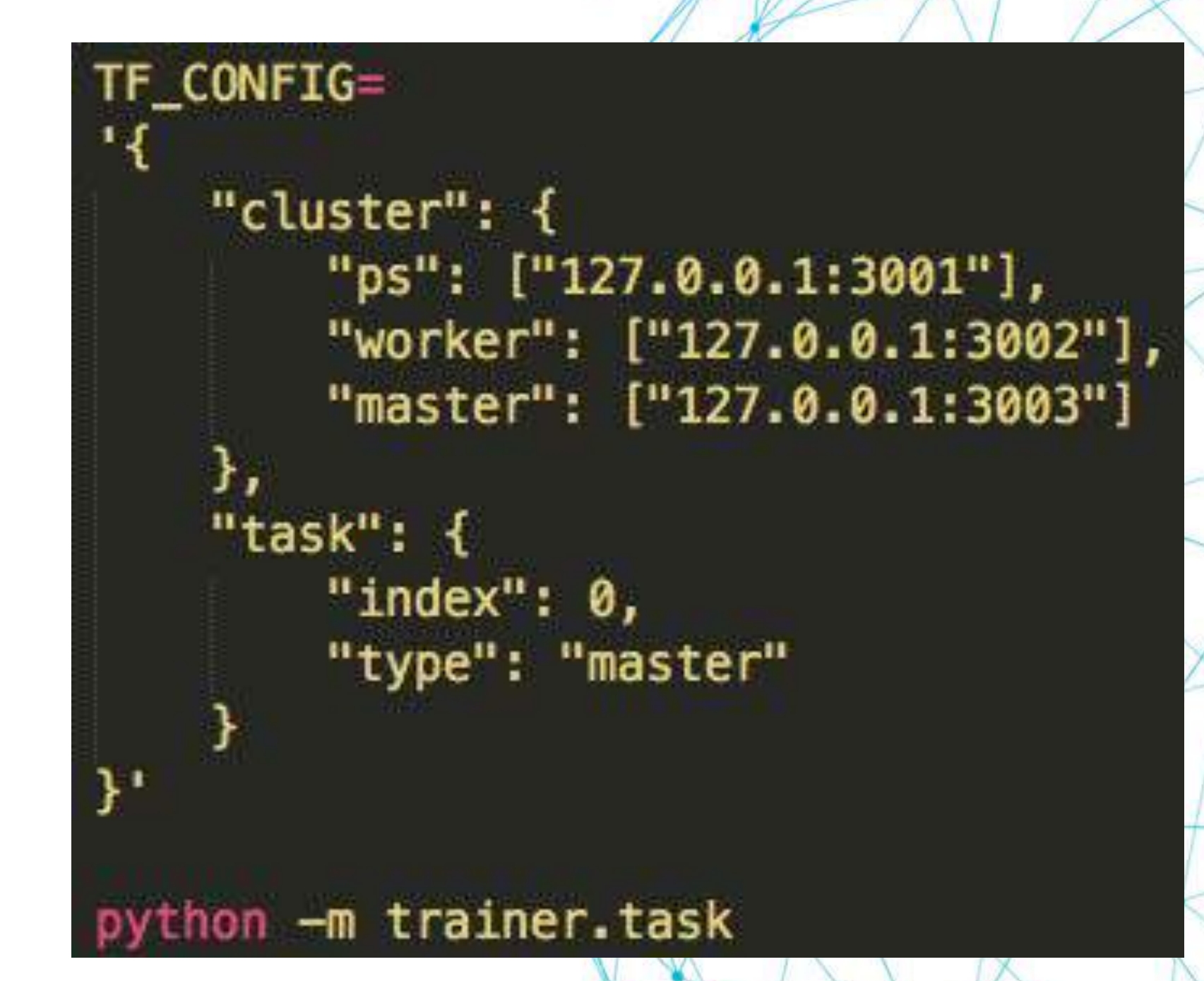

### thegiac.com

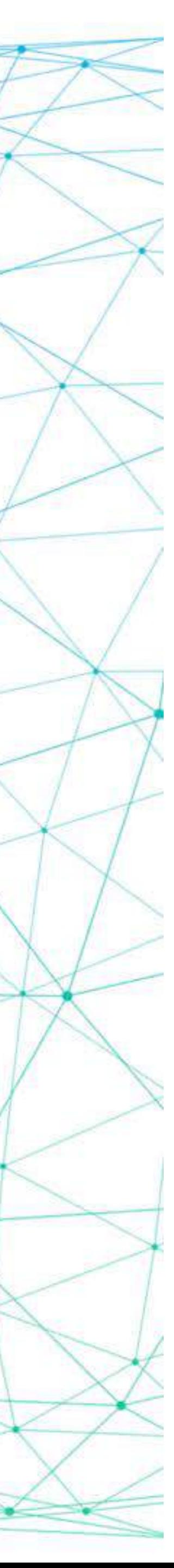

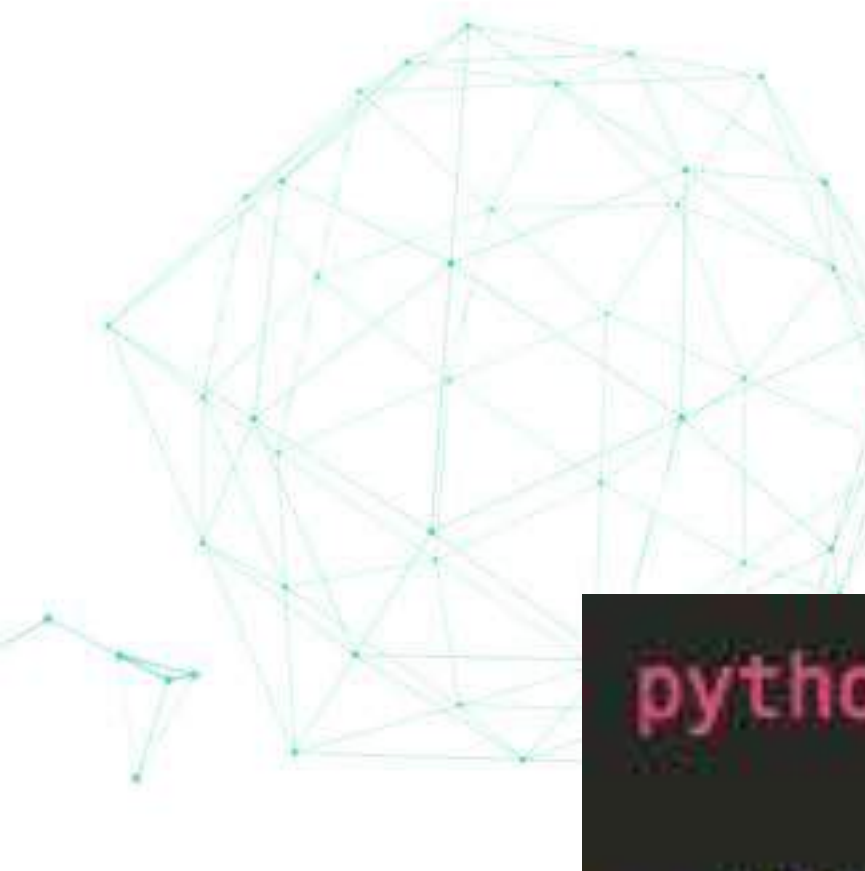

# Practice: Distributed Training

python -m trainer.task  $-ps_hosts=127.0.0.1:30001$ ——worker\_hosts=127.0.0.1:3002 --master\_hosts=127.0.0.1:3003 --job\_name=master --task\_index=0

## Practice: Distributed Training

{ "ps": ["127.0.0.1:3001", "127.0.0.1:3002"], "worker": ["127.0.0.1:3003", "127.0.0.1:3004"], "master": ["127.0.0.1:3005"]

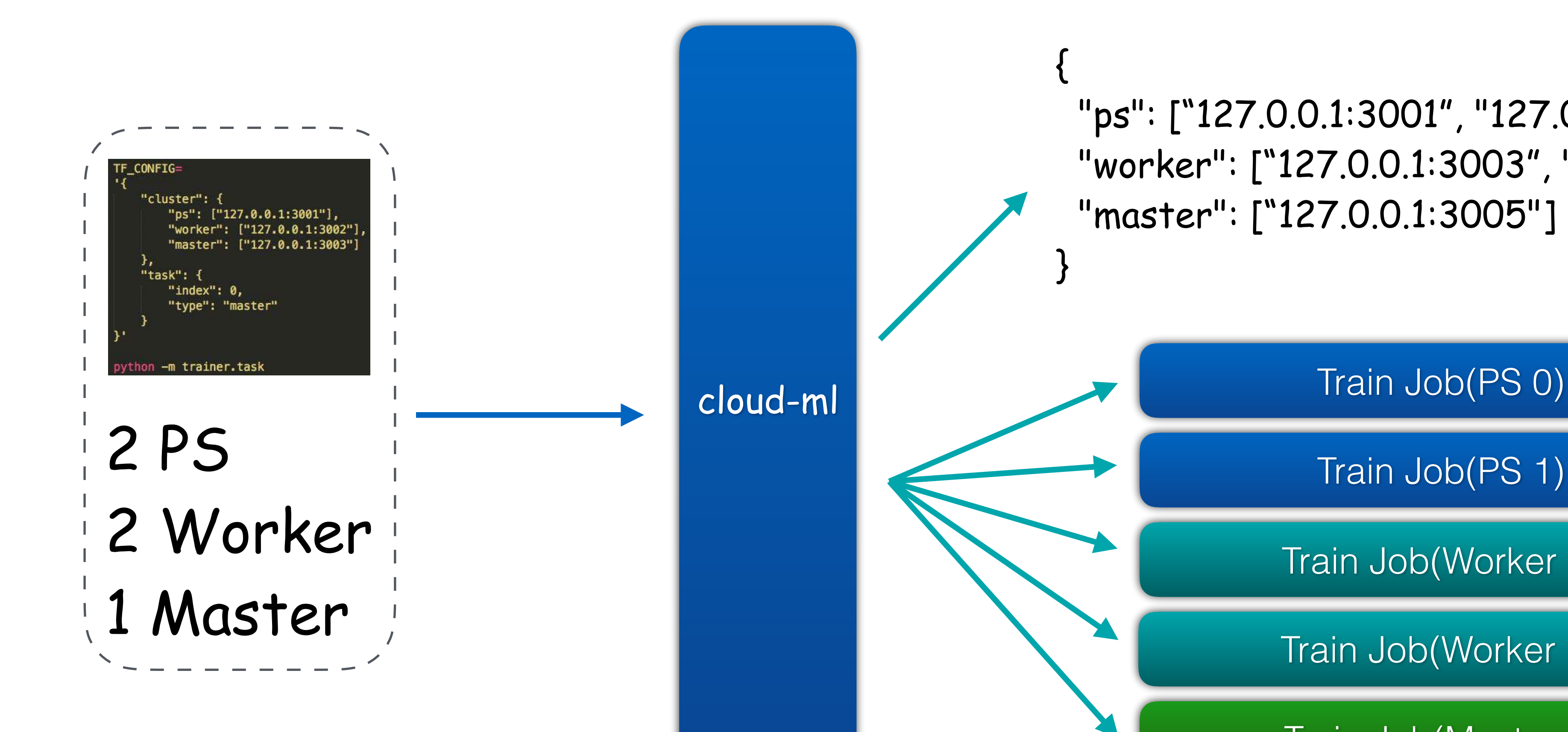

GIACBEUING<br>Dec.12.16-17

}

Train Job(PS 1)

Train Job(Worker 0)

Train Job(Worker 1)

Train Job(Master 0)

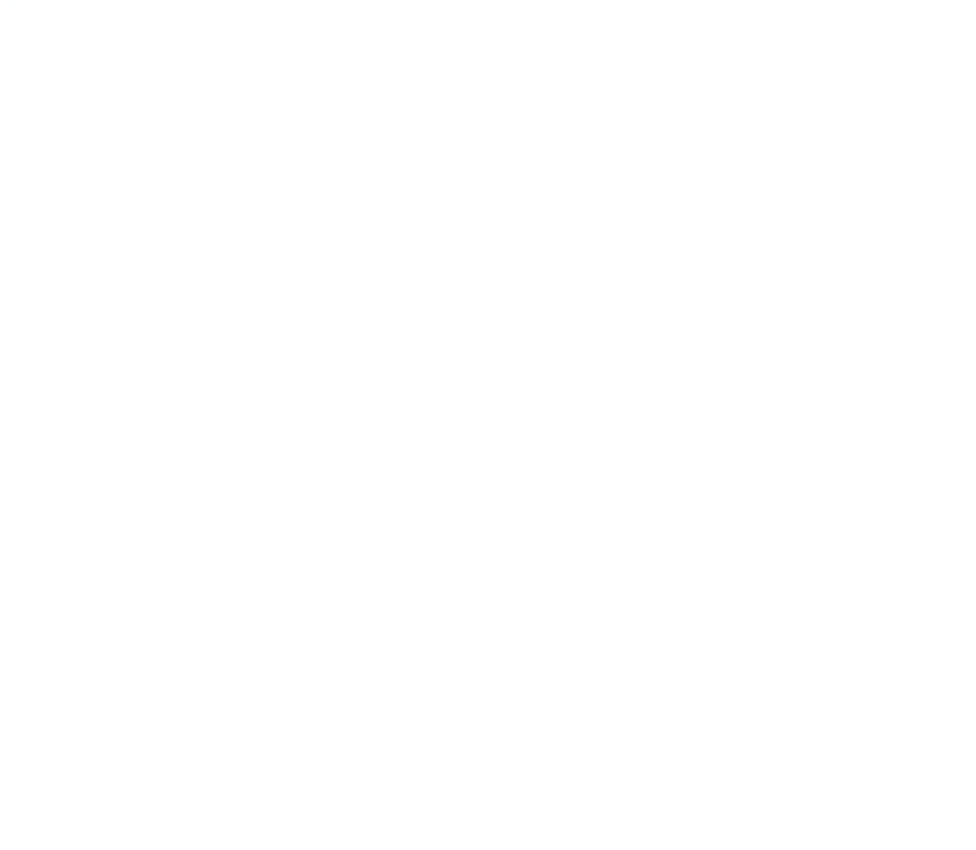

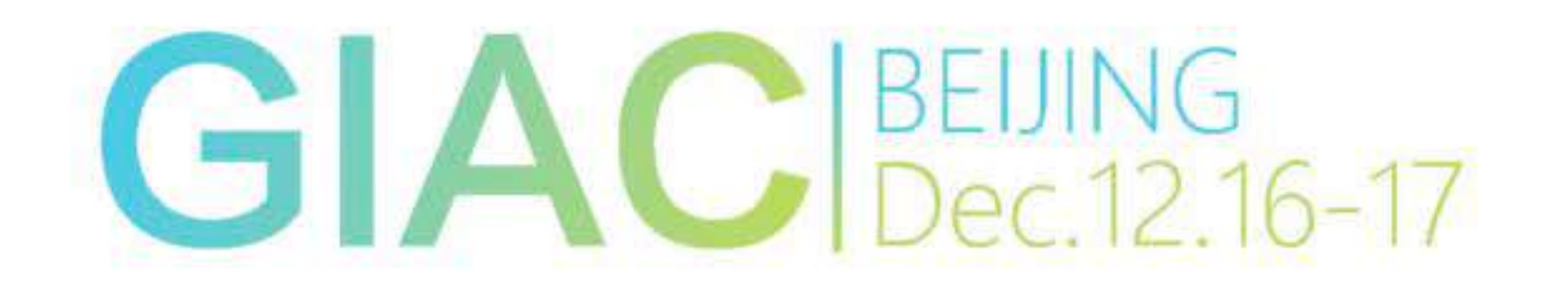

### thegiac.com

 $\leftarrow$ 

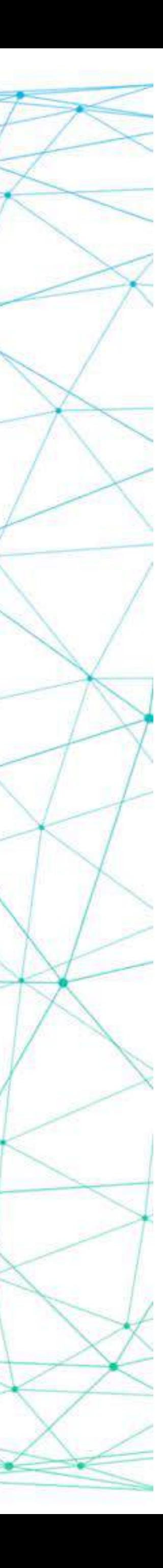

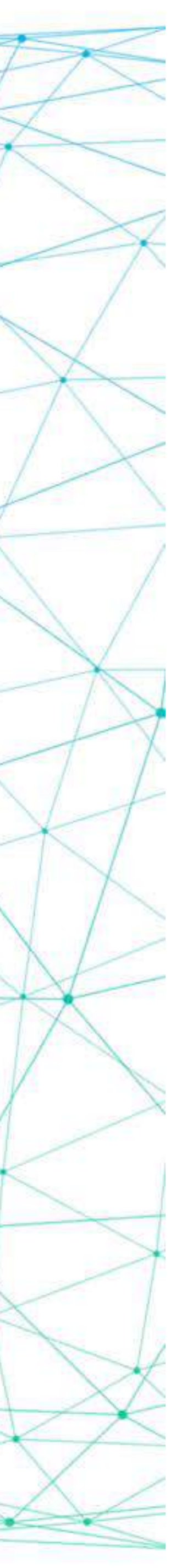

thegiac.com

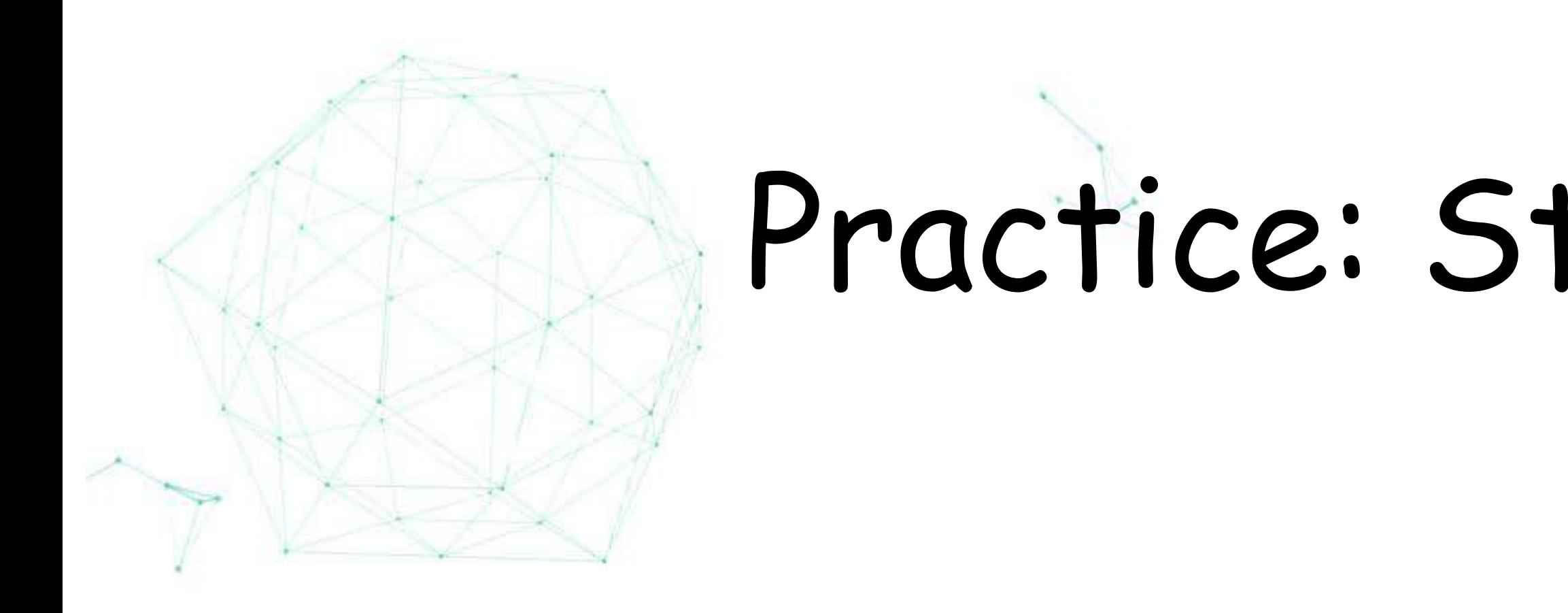

✤ cloudml jobs submit -n linear -m trainer.task -u fds://cloud-ml-test/linear/trainer-1.0.tar.gz -c 0.5 -M 100M -g 1

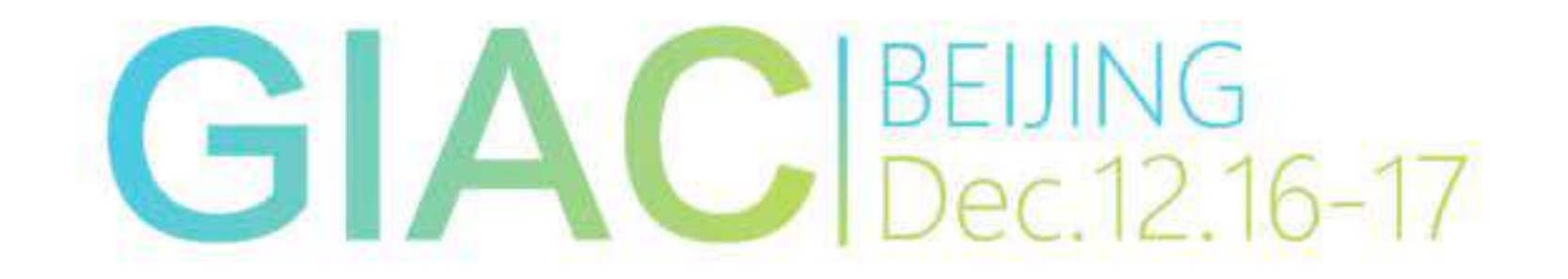

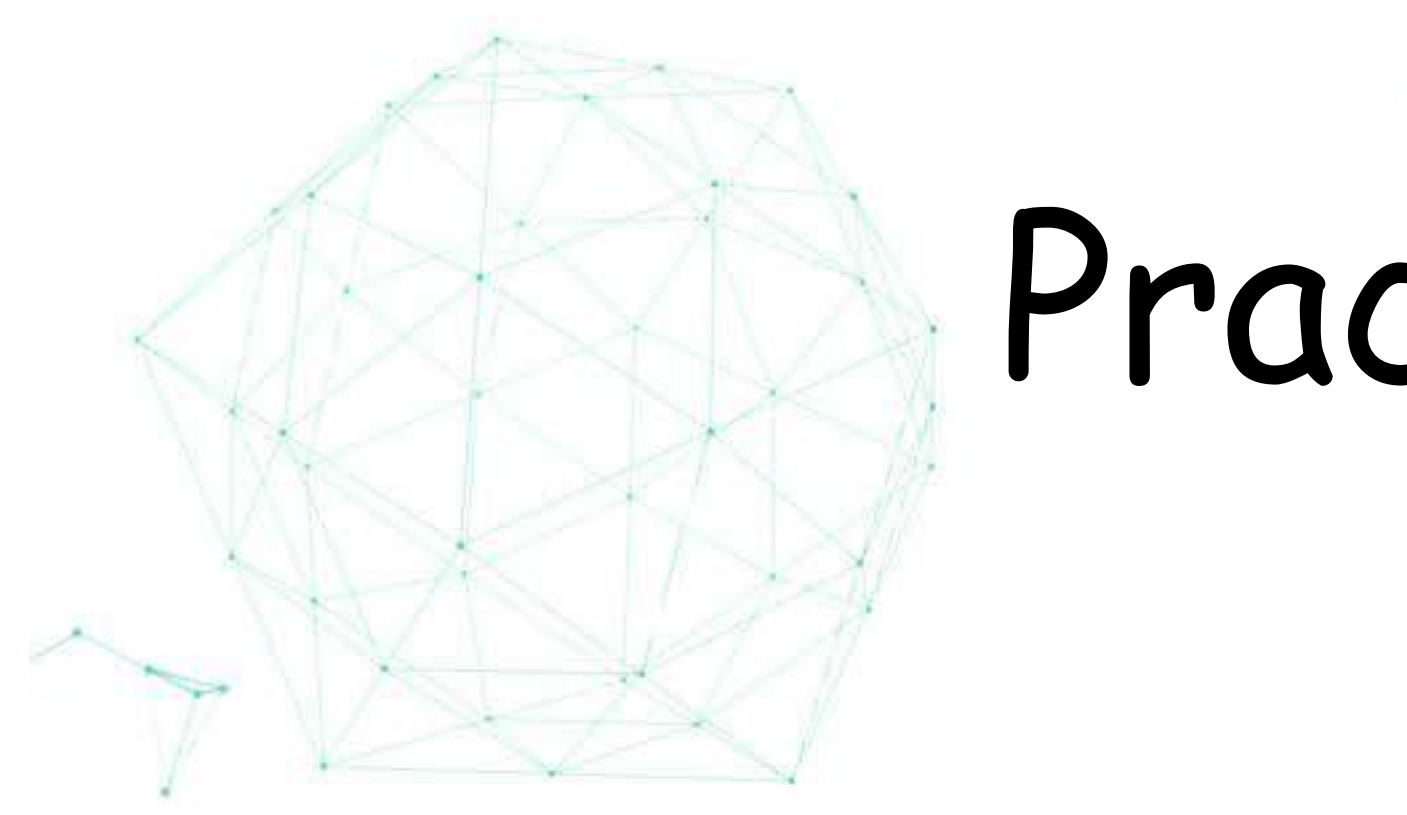

✤ cloudml jobs submit -n linear -m trainer.task -u fds://cloud-ml-test/linear/trainer-1.0.tar.gz -c 0.5 -M 100M -g 1

✤ tensorboard --logdir fds://cloud-ml-test/linear/tensorboard/

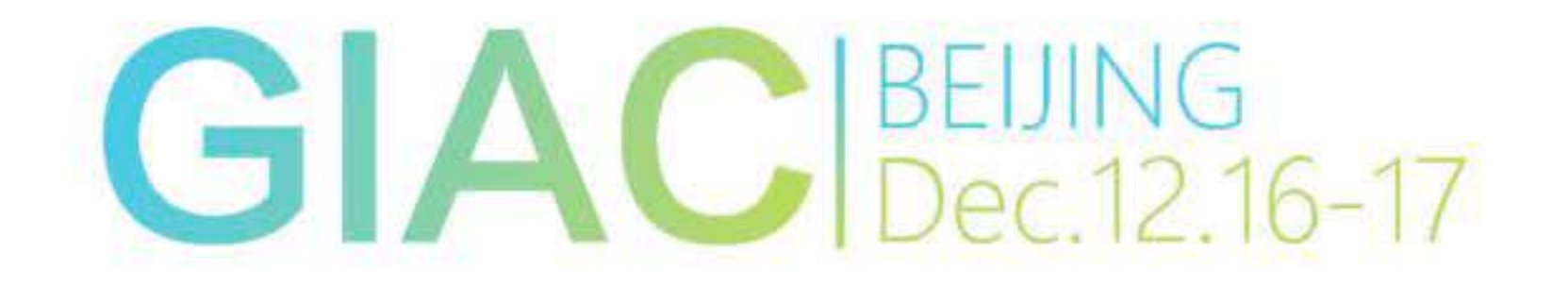

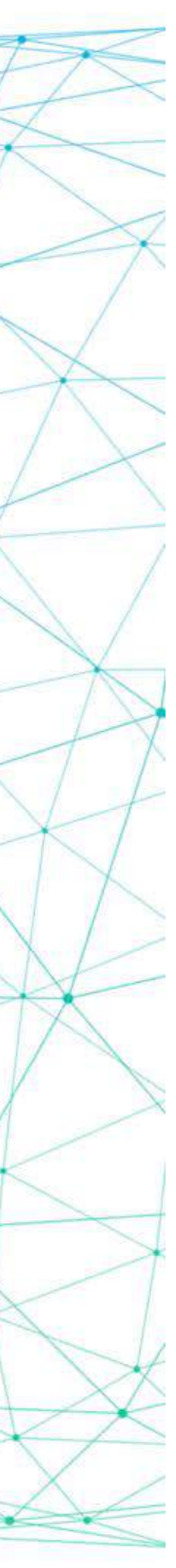

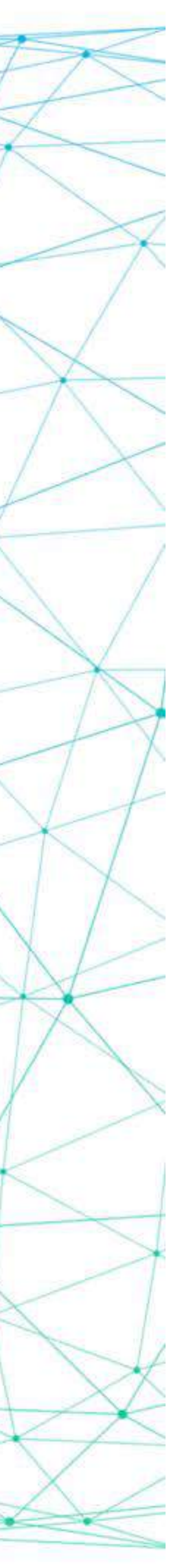

thegiac.com

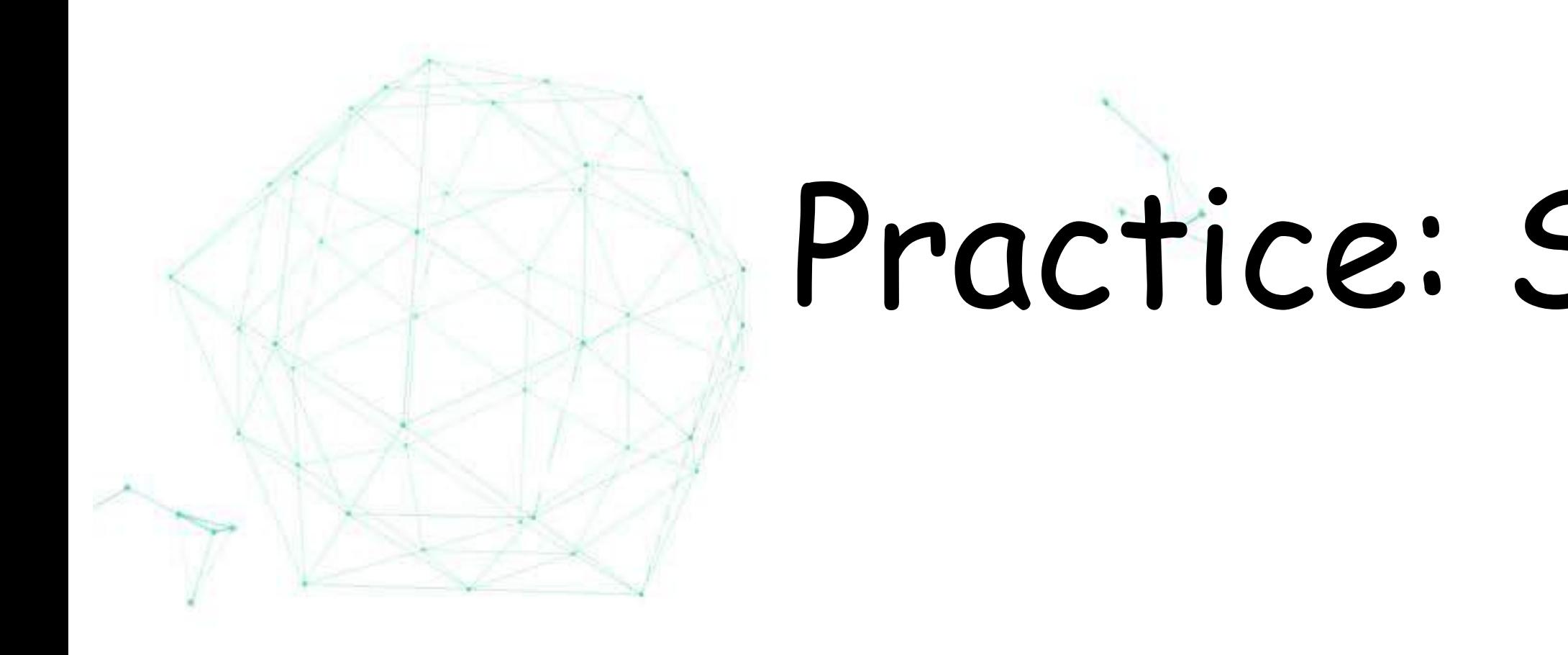

✤ cloudml jobs submit -n linear -m trainer.task -u fds://cloud-ml-test/linear/trainer-1.0.tar.gz -c 0.5 -M 100M -g 1

- ✤ tensorboard --logdir fds://cloud-ml-test/linear/tensorboard/
- ✤ cloudml models create -n linear\_model -v v1 -u fds://cloud-ml-test/linear\_model

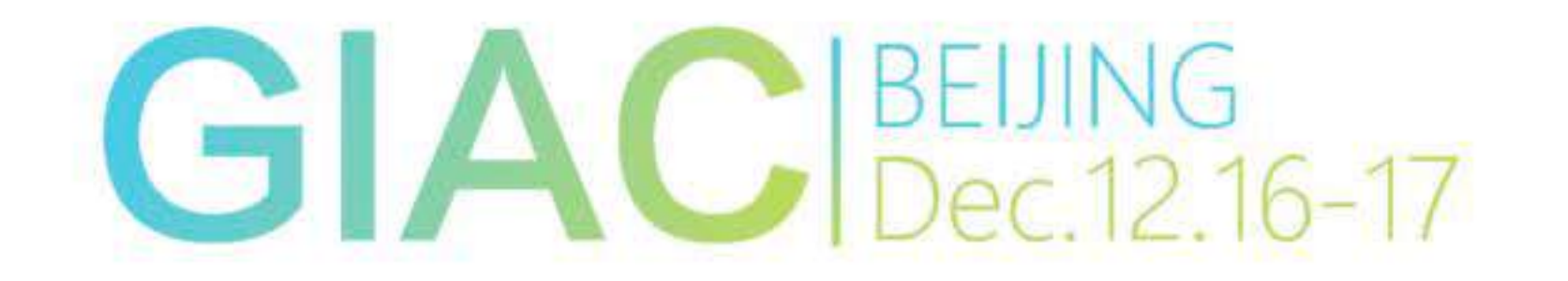

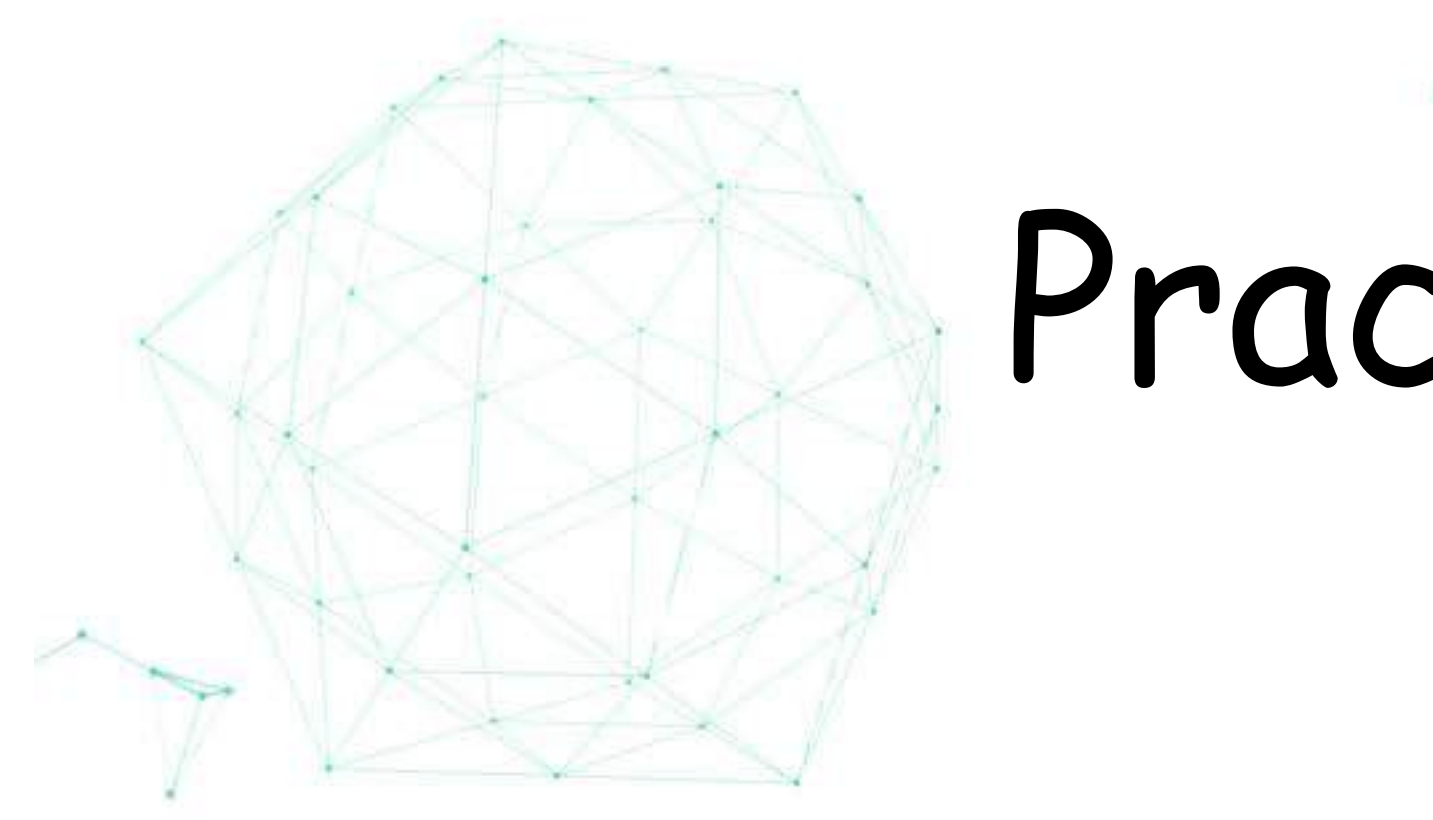

✤ cloudml jobs submit -n linear -m trainer.task -u fds://cloud-ml-test/linear/trainer-1.0.tar.gz -c 0.5 -M 100M -g 1

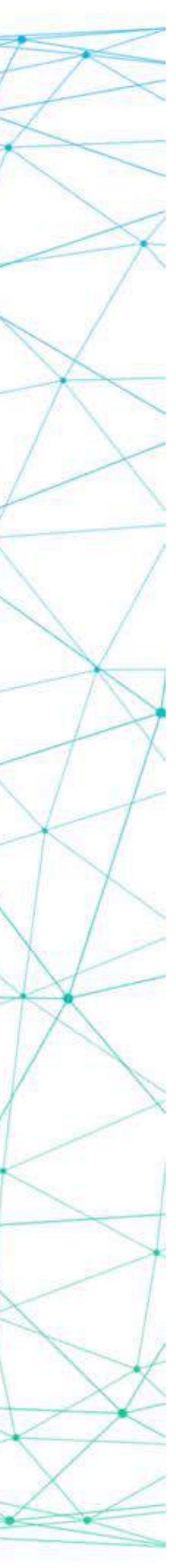

- 
- ✤ tensorboard --logdir fds://cloud-ml-test/linear/tensorboard/
- ✤ cloudml models create -n linear\_model -v v1 -u fds://cloud-ml-test/linear\_model
- ✤ cloudml models predict linear\_model v1 -d ./data.json

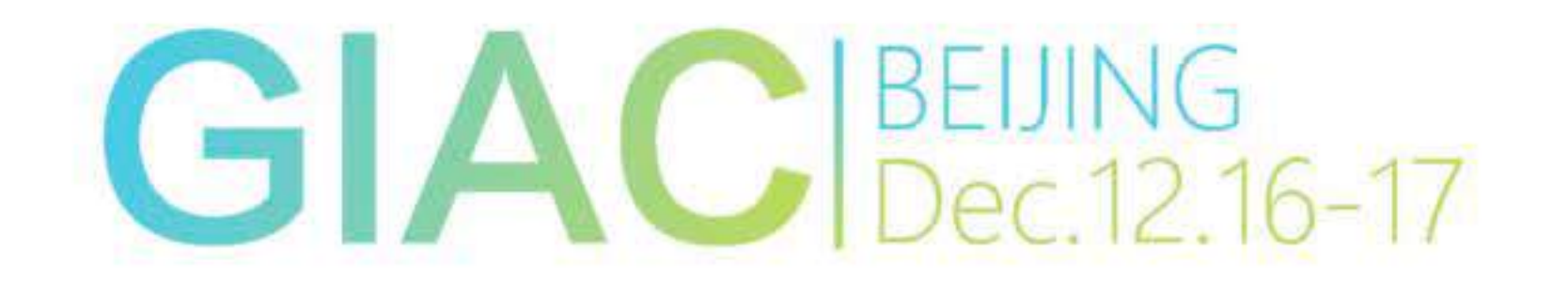

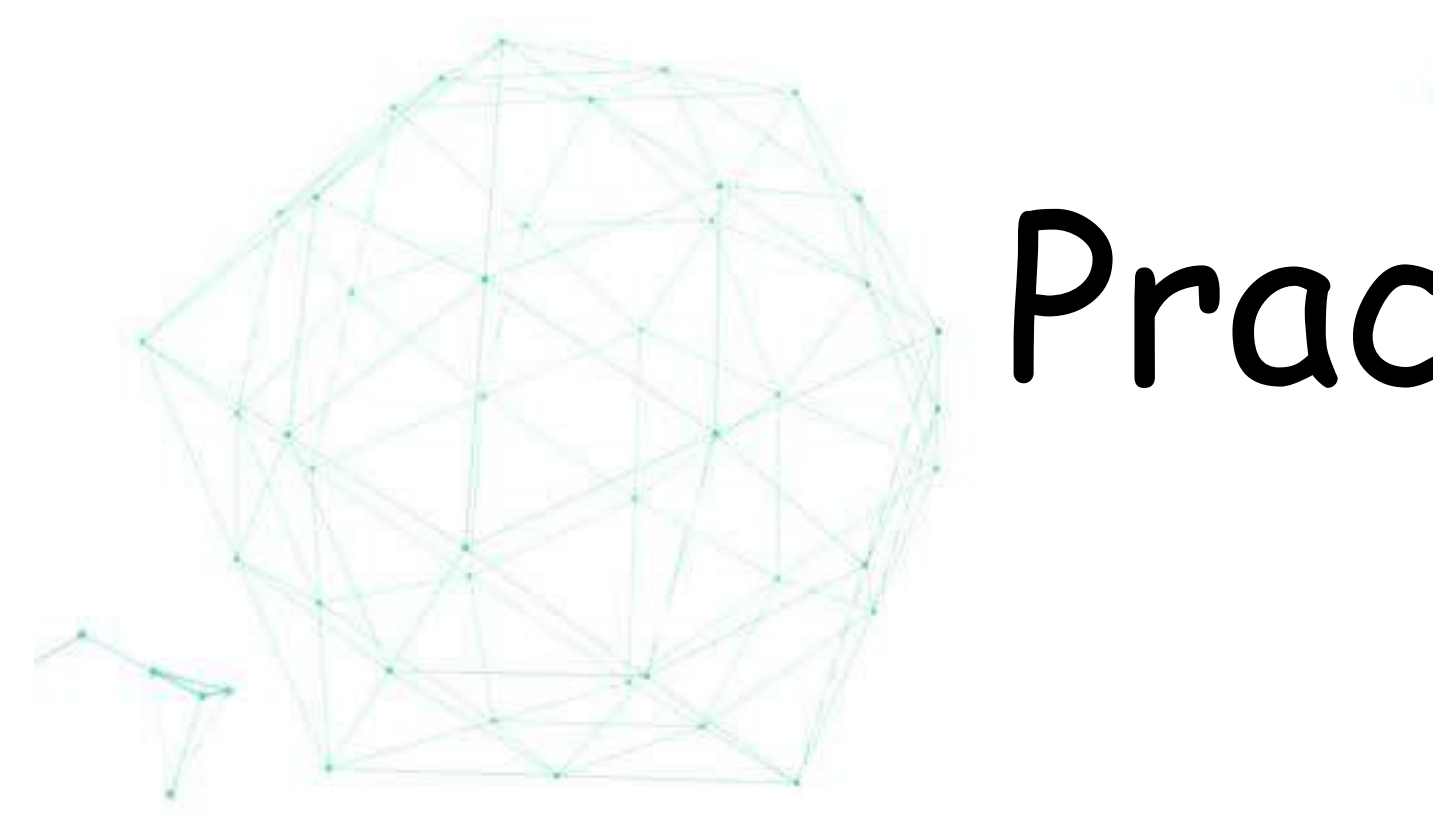

✤ cloudml jobs submit -n linear -m trainer.task -u fds://cloud-ml-test/linear/trainer-1.0.tar.gz -c 0.5 -M 100M -g 1

- 
- ✤ tensorboard --logdir fds://cloud-ml-test/linear/tensorboard/
- ✤ cloudml models create -n linear\_model -v v1 -u fds://cloud-ml-test/linear\_model
- ✤ cloudml models predict linear\_model v1 -d ./data.json {

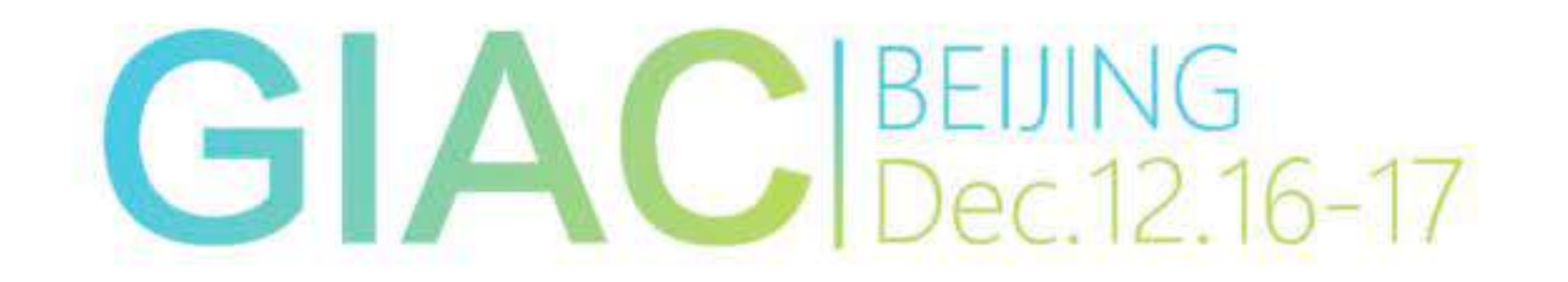

 "keys\_dtype": "int32", "keys": [[1], [2]], "X\_dtype": "float32", "X": [[10.0], [30.0]] }

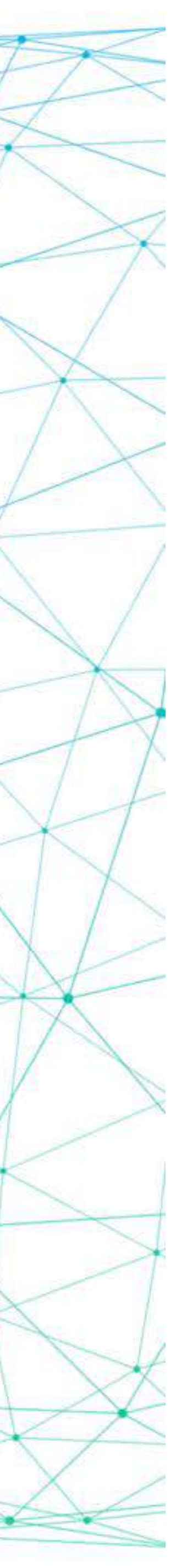

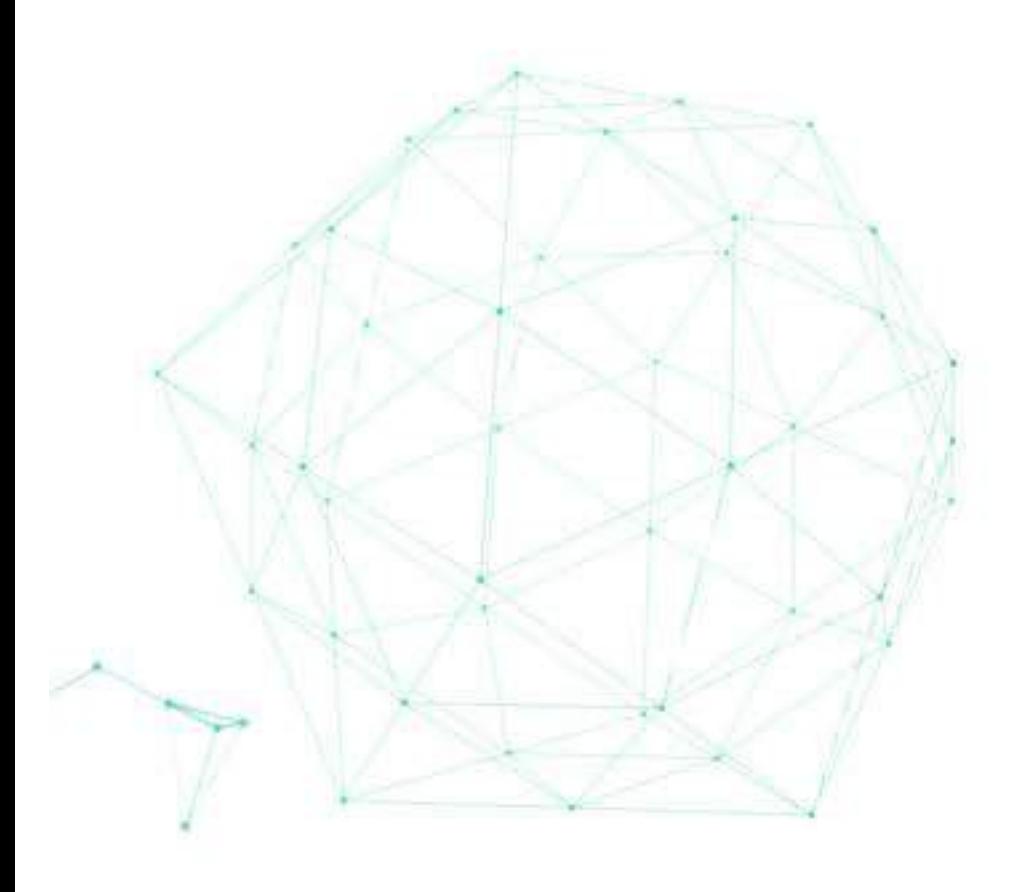

# Practice: Multi-tenantcy

- 
- 
- ✤ Authentication and Authorization ✤ Delegate credential for users ✤ Resource isolation with container ✤ Resource quota for tenants
- 

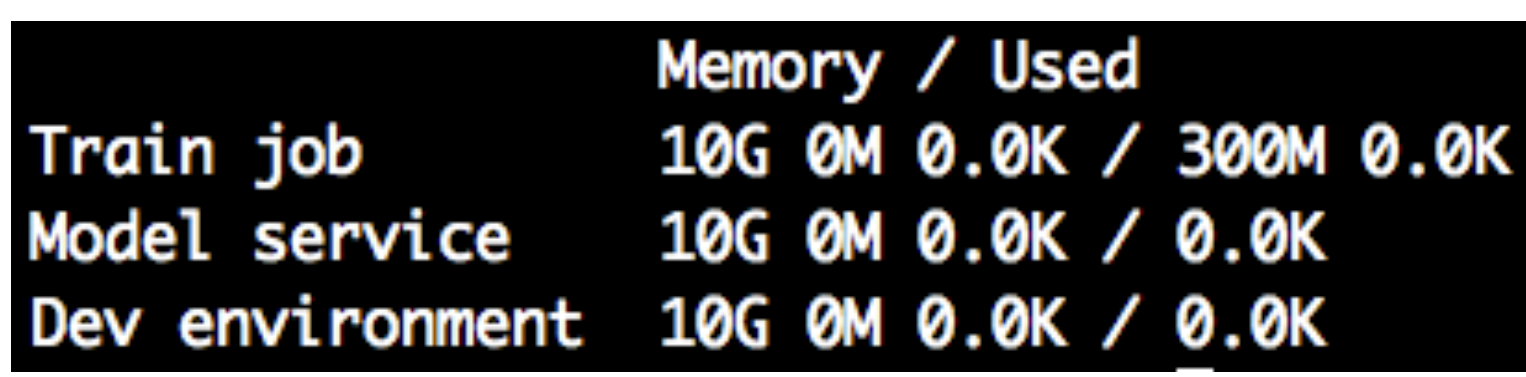

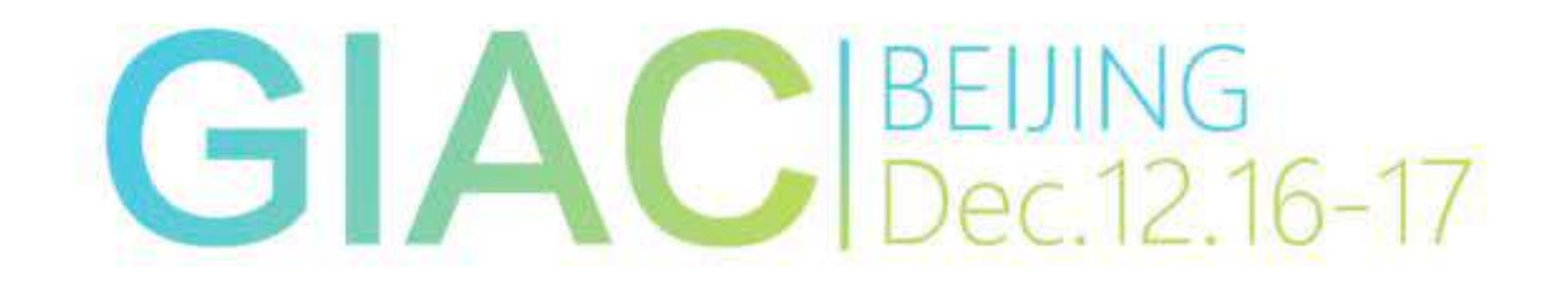

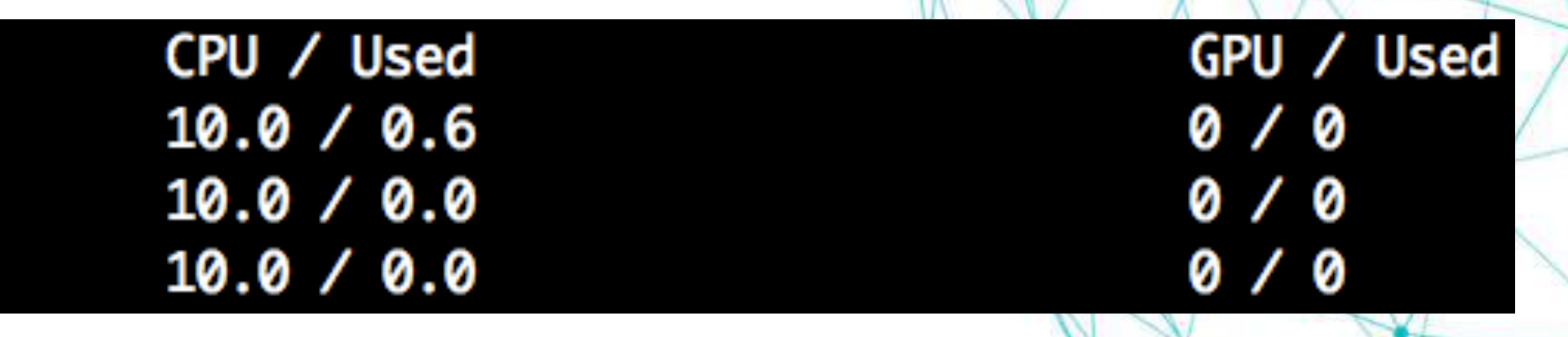

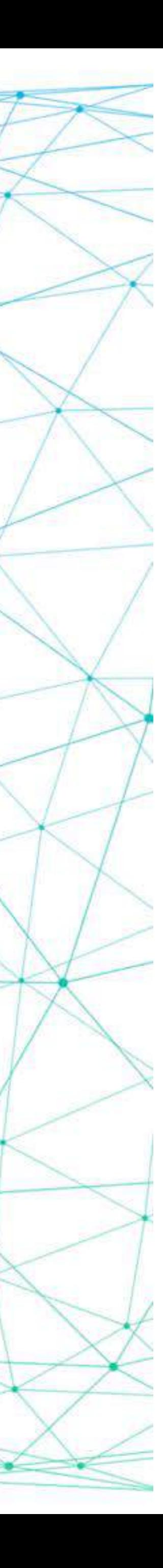

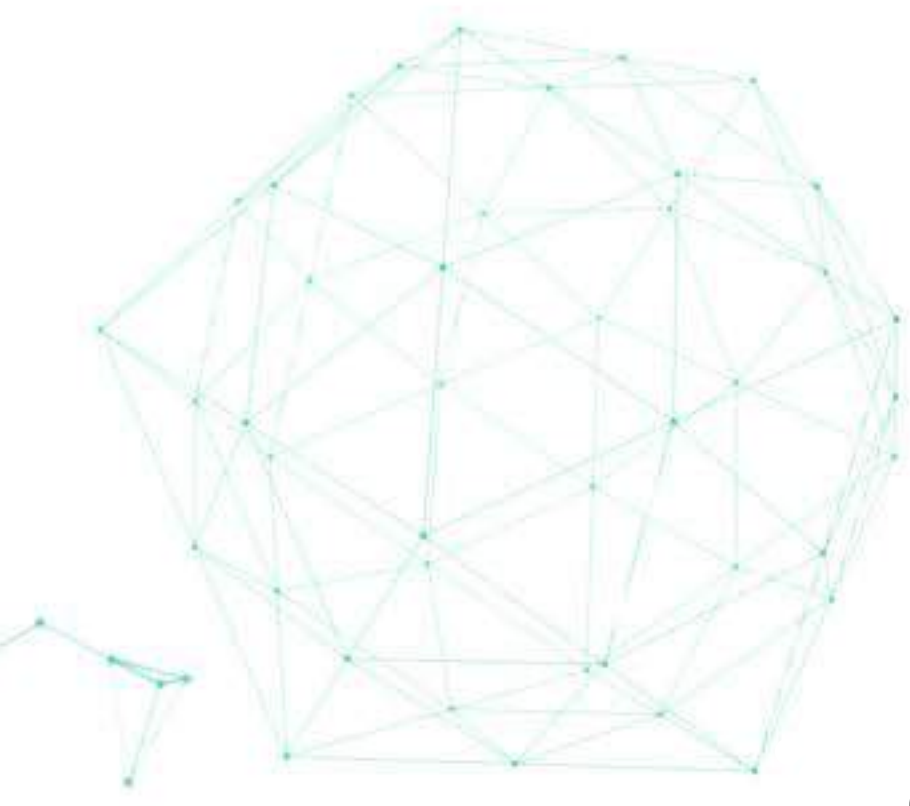

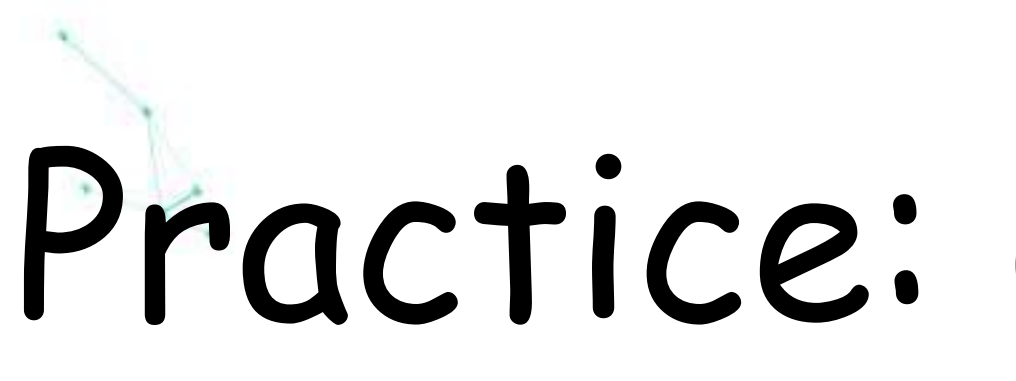

## Practice: GPU Support

### ✤ May be released in Kubernetes 1.6 Pull request from [kubernetes/kubernetes#28216](https://github.com/kubernetes/kubernetes/pull/28216)

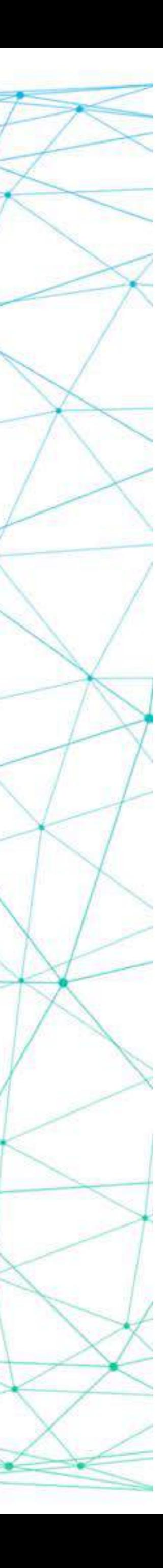

apiVersion: v1 kind: Pod metadata: name: nvidia-gpu-test spec: containers: - name: nvidia-gpu image: tensorflow/tensorflow:latest-gpu resources: limits: alpha.kubernetes.io/nvidia-gpu: 1

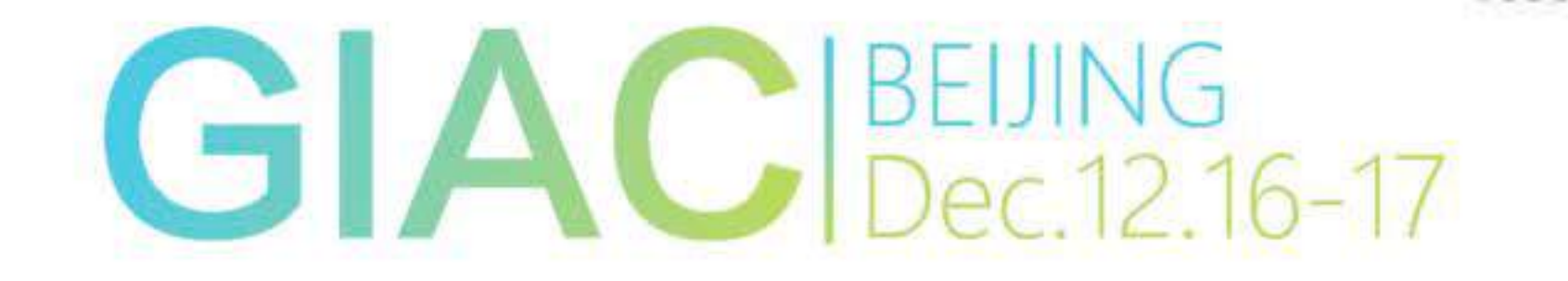

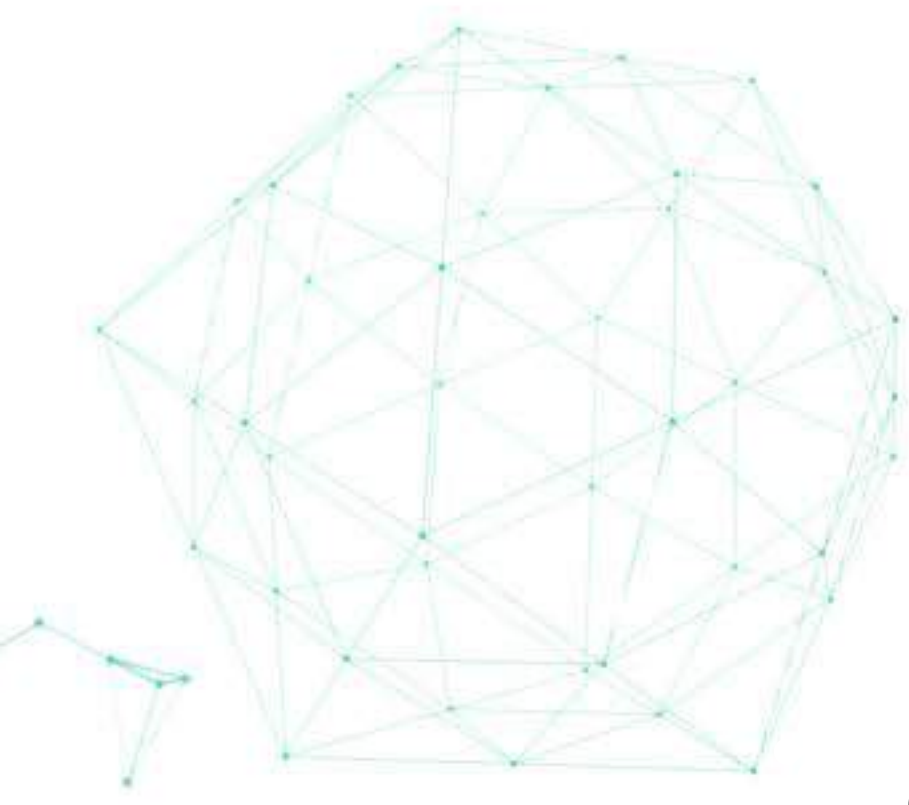

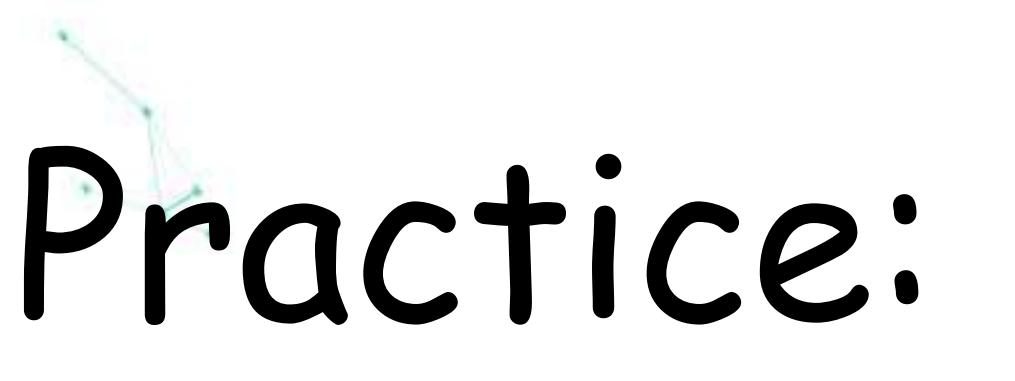

## Practice: GPU Support

### ✤ May be released in Kubernetes 1.6 Pull request from [kubernetes/kubernetes#28216](https://github.com/kubernetes/kubernetes/pull/28216)

thegiac.com

apiVersion: v1 kind: Pod metadata: name: nvidia-gpu-test spec: containers: - name: nvidia-gpu image: tensorflow/tensorflow:latest-gpu resources: limits: alpha.kubernetes.io/nvidia-gpu: 1

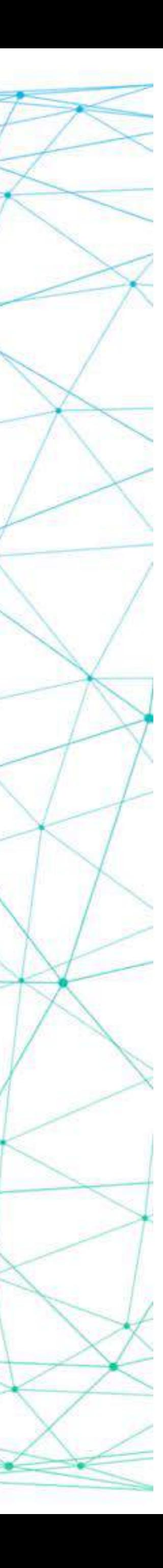

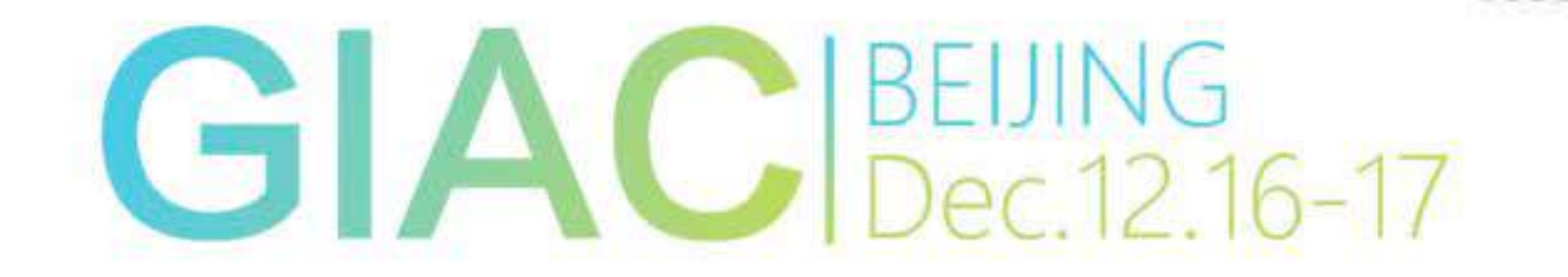

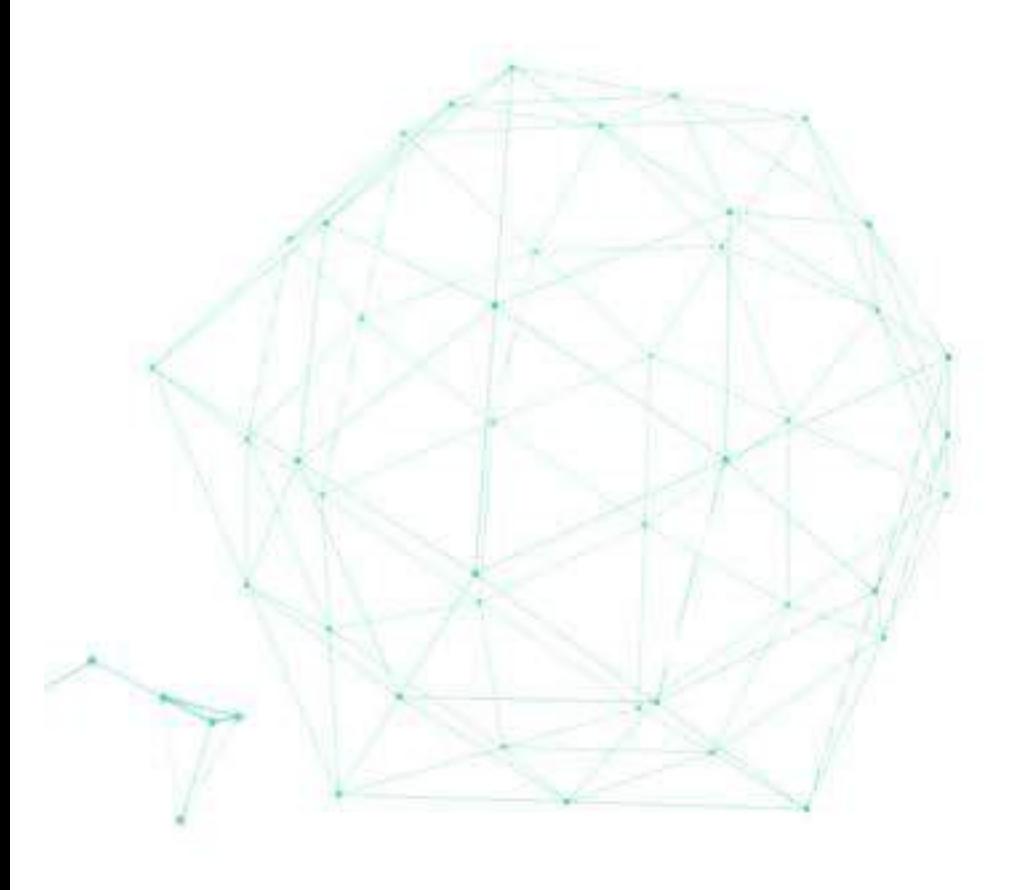

# Practice: Support HPAT

### ✤ HyperParameters Automatically Tuning ✤ Training and tuning models concurrently

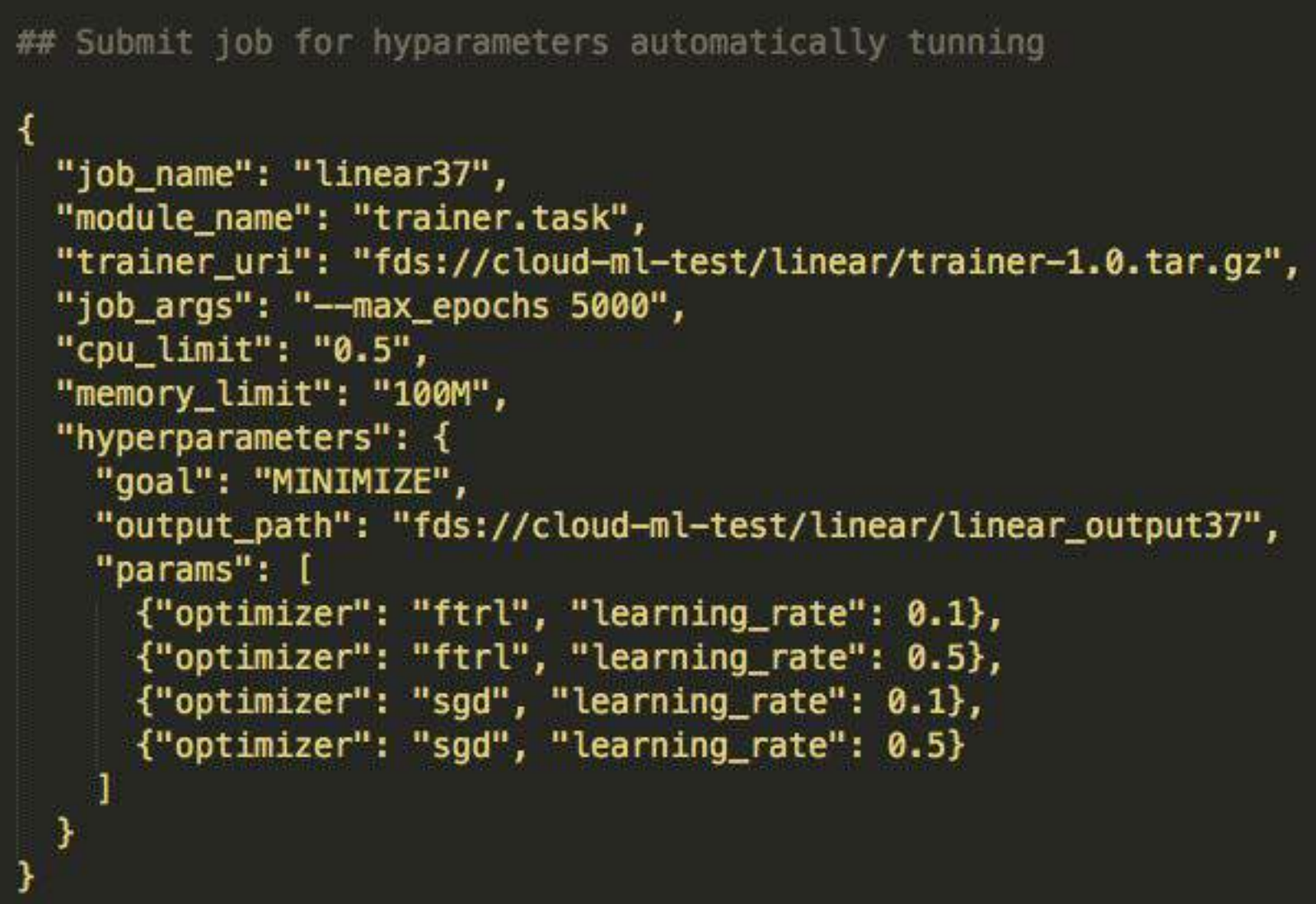

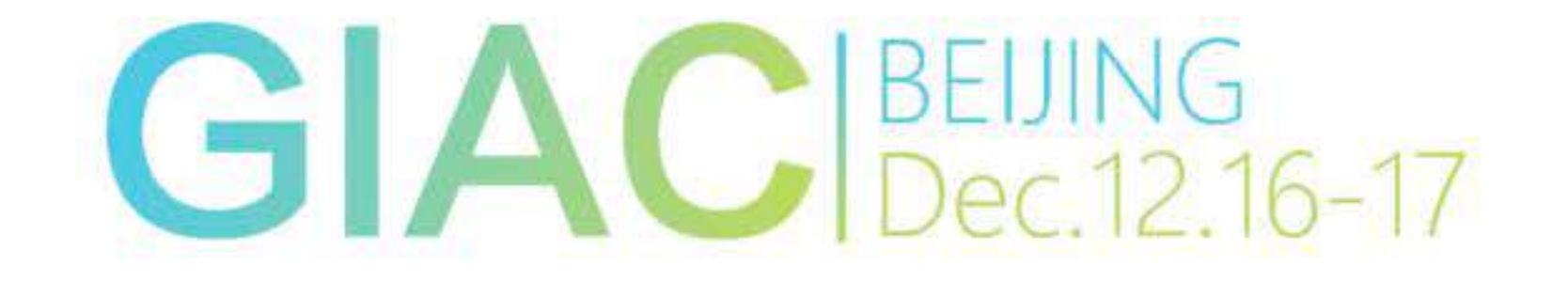

```
command git: (master) X ./command.py jobs hp linear37-hp-3
INFO: requests.packages.urllib3.connectionpool: Starting new HTTP connection (1): 127.0.0.1
Goal: MINIMIZE
Trial count: 4
Best trial:
         Metrics: 0.0888650268316
         Params: --output_path=fds://cloud-ml-test/linear/linear_output37/0 --learning_rate=0.1 --optimizer=ftrl
         Step: 20000
Trial 0:
         Metrics: 0.0888650268316
         Params: --output_path=fds://cloud-ml-test/linear/linear_output37/0 --learning_rate=0.1 --optimizer=ftrl
         Step: 20000
Trial 1:
         Metrics: 0.0888650268316
         Params: --output_path=fds://cloud-ml-test/linear/linear_output37/1 --learning_rate=0.5 --optimizer=ftrl
         Step: 20000
Trial 2:
         Metrics: 0.0888650268316
         Params: --output_path=fds://cloud-ml-test/linear/linear_output37/2 --learning_rate=0.1 --optimizer=sgd
         Step: 20000
Trial 3:
         Metrics: 0.0888650268316
         Params: --output_path=fds://cloud-ml-test/linear/linear_output37/3 --learning_rate=0.5 --optimizer=sgd
         Step: 20000
```
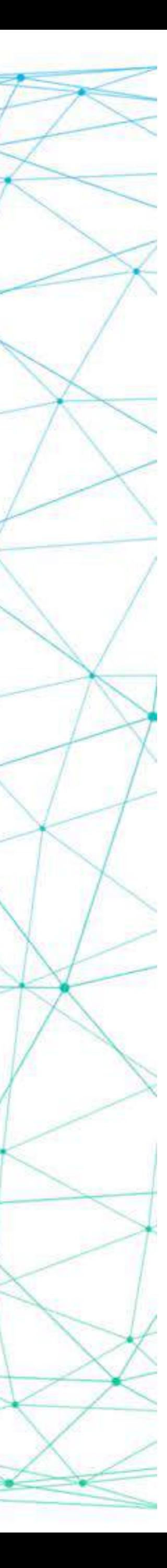

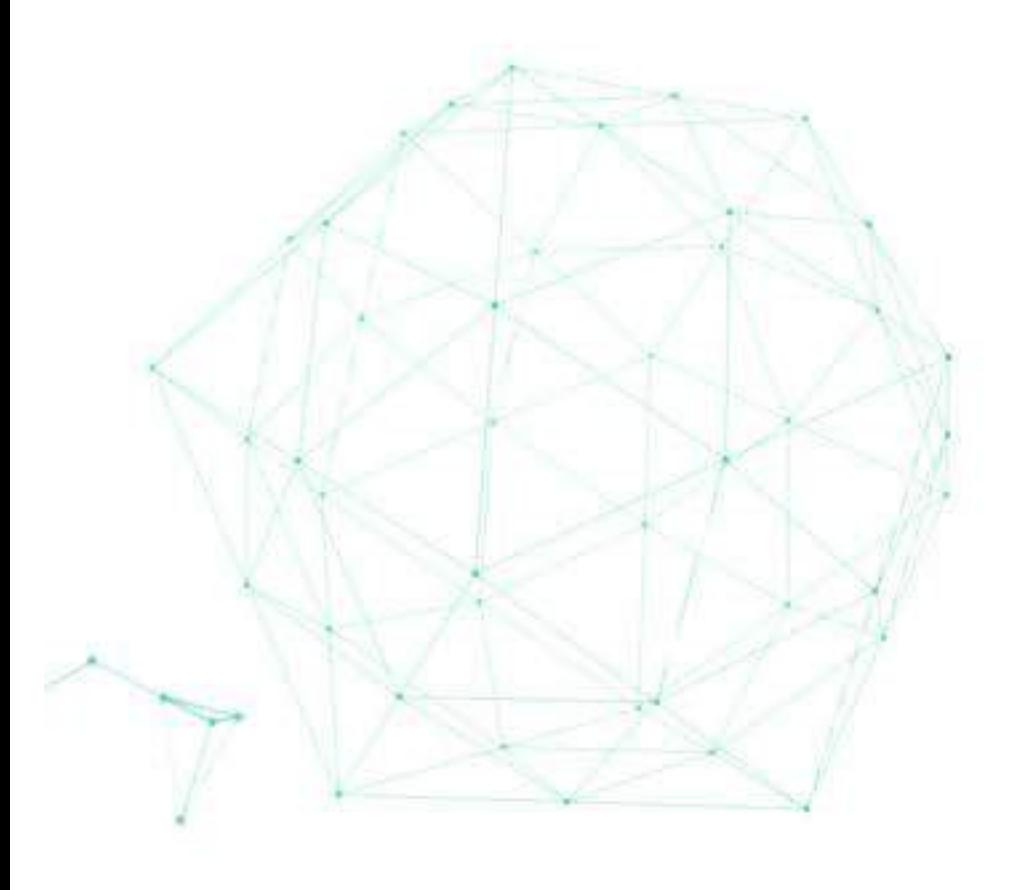

# Practice: Support HPAT

### ✤ HyperParameters Automatically Tuning ✤ Training and tuning models concurrently

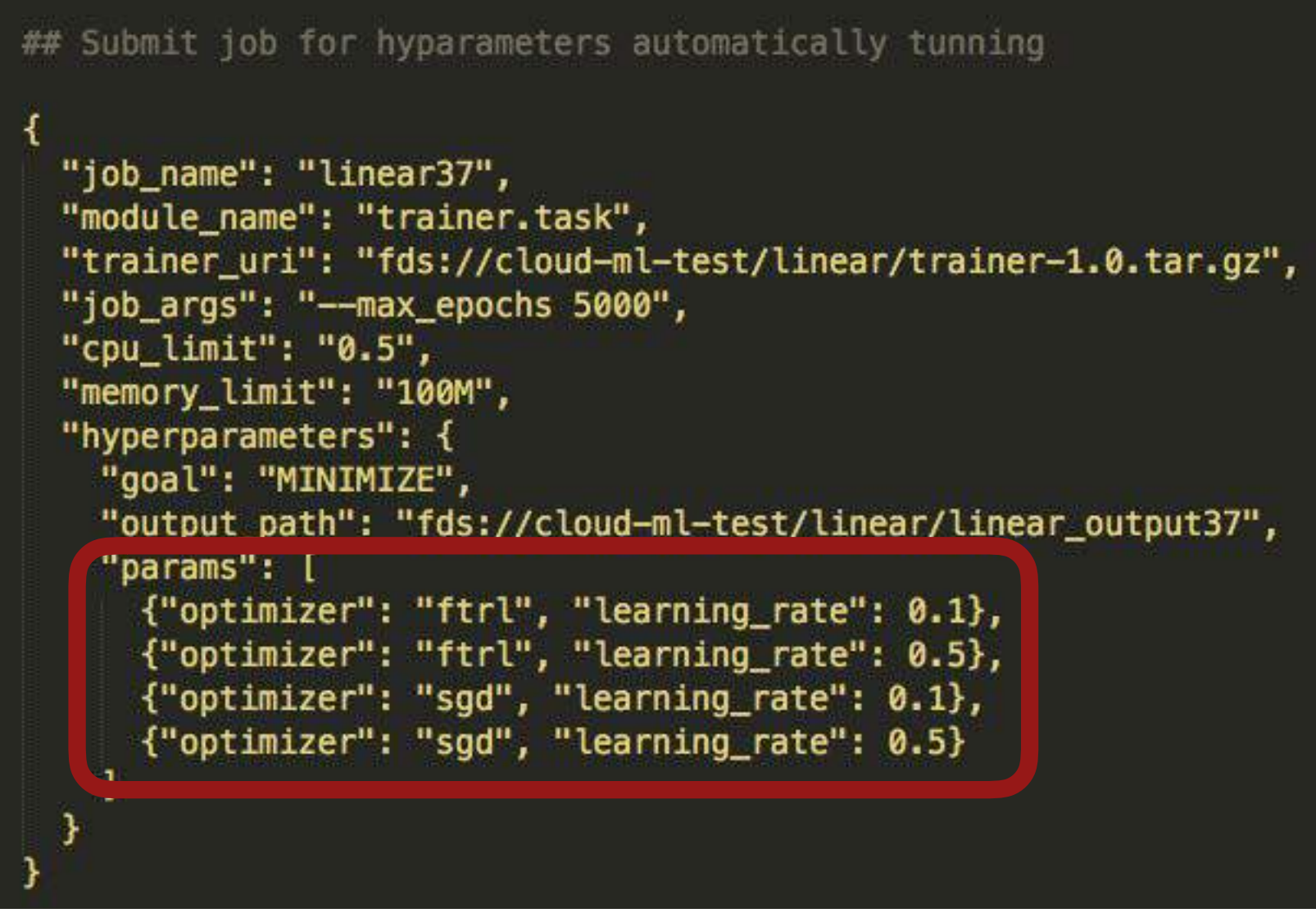

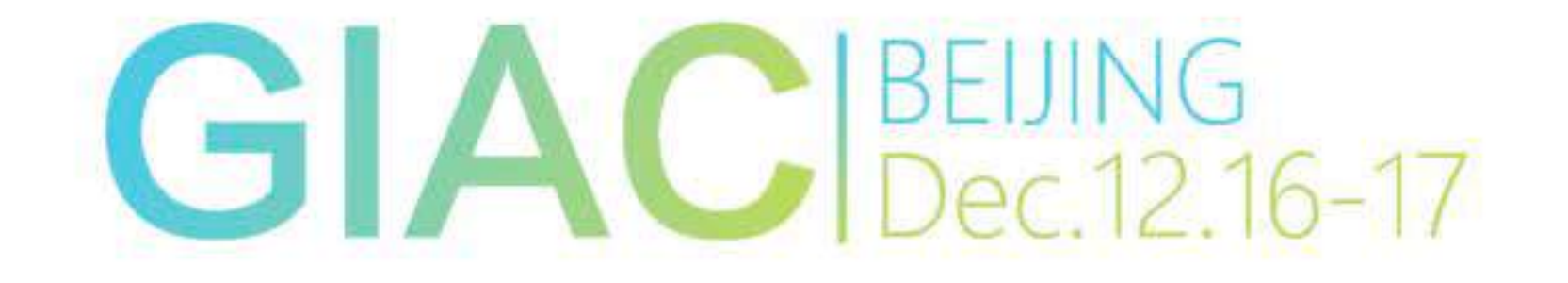

```
command git: (master) X ./command.py jobs hp linear37-hp-3
INFO: requests.packages.urllib3.connectionpool: Starting new HTTP connection (1): 127.0.0.1
Goal: MINIMIZE
Trial count: 4
Best trial:
         Metrics: 0.0888650268316
         Params: --output_path=fds://cloud-ml-test/linear/linear_output37/0 --learning_rate=0.1 --optimizer=ftrl
         Step: 20000
Trial 0:
         Metrics: 0.0888650268316
         Params: --output_path=fds://cloud-ml-test/linear/linear_output37/0 --learning_rate=0.1 --optimizer=ftrl
         Step: 20000
Trial 1:
         Metrics: 0.0888650268316
         Params: --output_path=fds://cloud-ml-test/linear/linear_output37/1 --learning_rate=0.5 --optimizer=ftrl
         Step: 20000
Trial 2:
         Metrics: 0.0888650268316
         Params: --output_path=fds://cloud-ml-test/linear/linear_output37/2 --learning_rate=0.1 --optimizer=sgd
         Step: 20000
Trial 3:
         Metrics: 0.0888650268316
         Params: --output_path=fds://cloud-ml-test/linear/linear_output37/3 --learning_rate=0.5 --optimizer=sgd
         Step: 20000
```
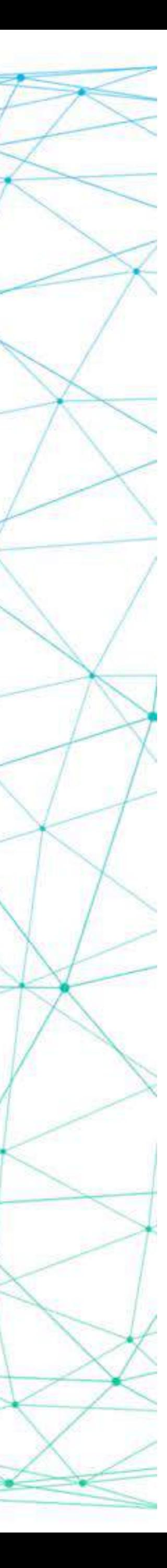

### Practice: Dependency management

2016-10-26T02:56:47.561916526Z Processing trainer-1.0-py2.7.egg 2016-10-26T02:56:47.562317017Z Copying trainer-1.0-py2.7.egg to /usr/local/lib/pythor 2016-10-26T02:56:47.563445769Z Adding trainer 1.0 to easy-install.pth file 2016-10-26T02:56:47.564566658Z 2016-10-26T02:56:47.564574540Z Installed /usr/local/lib/python2.7/dist-packages/trai 2016-10-26T02:56:47.565210430Z Processing dependencies for trainer==1.0 2016-10-26T02:56:47.565416203Z Finished processing dependencies for trainer==1.0 2016-10-26T02:56:47.574070073Z INFO:root:Try to run python module: trainer.task 2016-10-26T02:56:53.037264387Z INFO:tensorflow:/tmp/linear\_model/00000001-tmp/export-2016-10-26T02:56:53.037331410Z INFO:tensorflow:/tmp/linear\_model/00000001-tmp/export 2016-10-26T02:56:53.259093203Z Use the optimizer: sgd 2016-10-26T02:56:53.259130161Z Save tensorboard files into: ./tensorboard/ 2016-10-26T02:56:53.259157411Z Run training with epoch number: 10 2016-10-26T02:56:53.259163786Z Epoch: 0, loss: 5.55905914307 2016-10-26T02:56:53.259179744Z Epoch: 1, loss: 3.98923826218 2016-10-26T02:56:53.259185265Z Epoch: 2, loss: 1.15070474148 2016-10-26T02:56:53.259190556Z Epoch: 3, loss: 0.256429493427 2016-10-26T02:56:53.259195798Z Epoch: 4, loss: 0.0424121692777 2016-10-26T02:56:53.259201130Z Epoch: 5, loss: 0.00265768845566 2016-10-26T02:56:53.259206653Z Epoch: 6, loss: 0.000737804220989 2016-10-26T02:56:53.259211961Z Epoch: 7, loss: 0.00451849261299 2016-10-26T02:56:53.259217125Z Epoch: 8, loss: 0.0076722134836 2016-10-26T02:56:53.259222407Z Epoch: 9, loss: 0.00959475897253 2016-10-26T02:56:53.259227708Z [0:00:02.928687] End of standalone training. 2016-10-26T02:56:53.259235015Z Get the model, w: 1.88596236706, b: 9.95958137512 2016-10-26T02:56:53.259240345Z Exporting trained model to /tmp/linear\_model/ 2016-10-26T02:56:53.259246348Z Done exporting!

2016-10-26T02:56:53.259246348Z Done exporting! 2016-10-26T02:56:53.259240345Z Exporting trained model to /tmp/linear\_model 2016-10-26T02:56:53.259235015Z Get the model, w: 1.8859623 thegiac.com

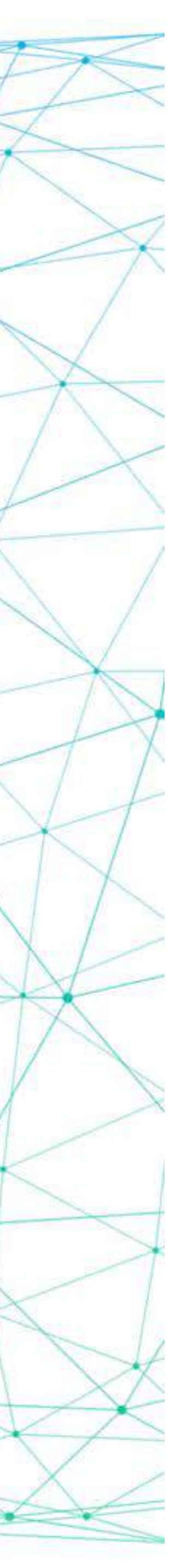

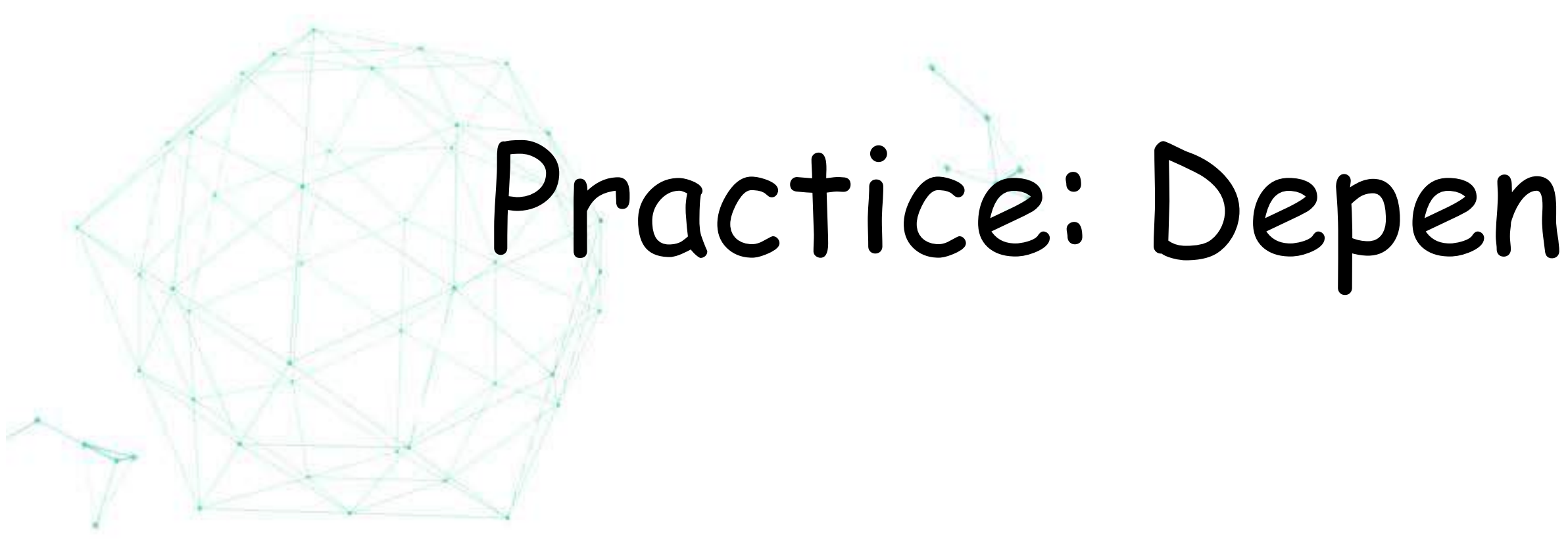

- ✤ Dependency hell
- ✤ Environment isolation
- ✤ Standard Python package
- ✤ Installed before training

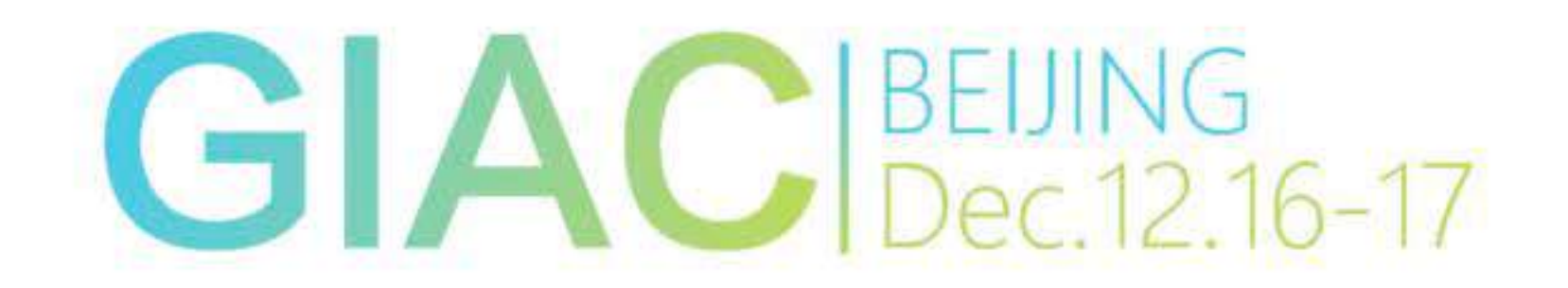

### Practice: Dependency management

2016-10-26T02:56:47.561916526Z Processing trainer-1.0-py2.7.egg 2016-10-26T02:56:47.562317017Z Copying trainer-1.0-py2.7.egg to /usr/local/lib/pythor 2016-10-26T02:56:47.563445769Z Adding trainer 1.0 to easy-install.pth file  $2016 - 10 - 26T02 - 56 - 47$  5645666587 2016-10-26T02:56:47.564574540Z Installed /usr/local/lib/python2.7/dist-packages/train 2016-10-26T02:56:47.565210430Z Processing dependencies for trainer==1.0 2016-10-26T02:56:47.565416203Z Finished processing dependencies for trainer==1.0 Z010-10-Z010Z:50:47.574070075Z INFU: root:Iry to run pytnon moaule: trainer.task 2016-10-26T02:56:53.037264387Z INFO:tensorflow:/tmp/linear\_model/00000001-tmp/export-2016-10-26T02:56:53.037331410Z INFO:tensorflow:/tmp/linear\_model/00000001-tmp/export 2016-10-26T02:56:53.259093203Z Use the optimizer: sgd 2016-10-26T02:56:53.259130161Z Save tensorboard files into: ./tensorboard/ 2016-10-26T02:56:53.259157411Z Run training with epoch number: 10 2016-10-26T02:56:53.259163786Z Epoch: 0, loss: 5.55905914307 2016-10-26T02:56:53.259179744Z Epoch: 1, loss: 3.98923826218 2016-10-26T02:56:53.259185265Z Epoch: 2, loss: 1.15070474148 2016-10-26T02:56:53.259190556Z Epoch: 3, loss: 0.256429493427 2016-10-26T02:56:53.259195798Z Epoch: 4, loss: 0.0424121692777 2016-10-26T02:56:53.259201130Z Epoch: 5, loss: 0.00265768845566 2016-10-26T02:56:53.259206653Z Epoch: 6, loss: 0.000737804220989 2016-10-26T02:56:53.259211961Z Epoch: 7, loss: 0.00451849261299 2016-10-26T02:56:53.259217125Z Epoch: 8, loss: 0.0076722134836 2016-10-26T02:56:53.259222407Z Epoch: 9, loss: 0.00959475897253 2016-10-26T02:56:53.259227708Z [0:00:02.928687] End of standalone training. 2016-10-26T02:56:53.259235015Z Get the model, w: 1.88596236706, b: 9.95958137512 2016-10-26T02:56:53.259240345Z Exporting trained model to /tmp/linear\_model/ 2016-10-26T02:56:53.259246348Z Done exporting!

2016-10-26T02:56:53.259246348Z Done exporting! 2016-10-26T02:56:53.259240345Z Exporting trained model to /tmp/linear\_model 2016-10-26T02:56:53.259235015Z Get the model, w: 1.8859623 thegiac.com

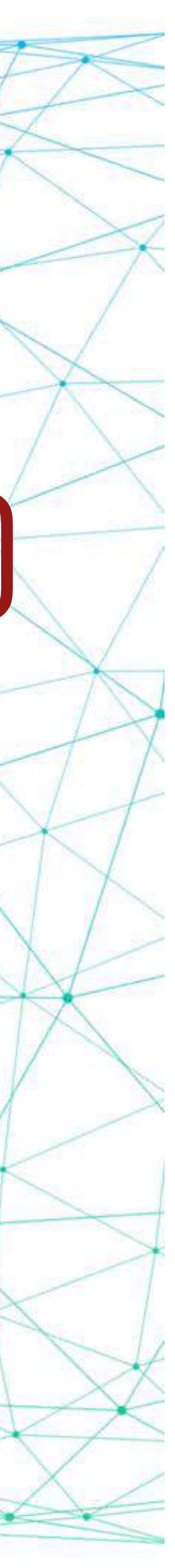

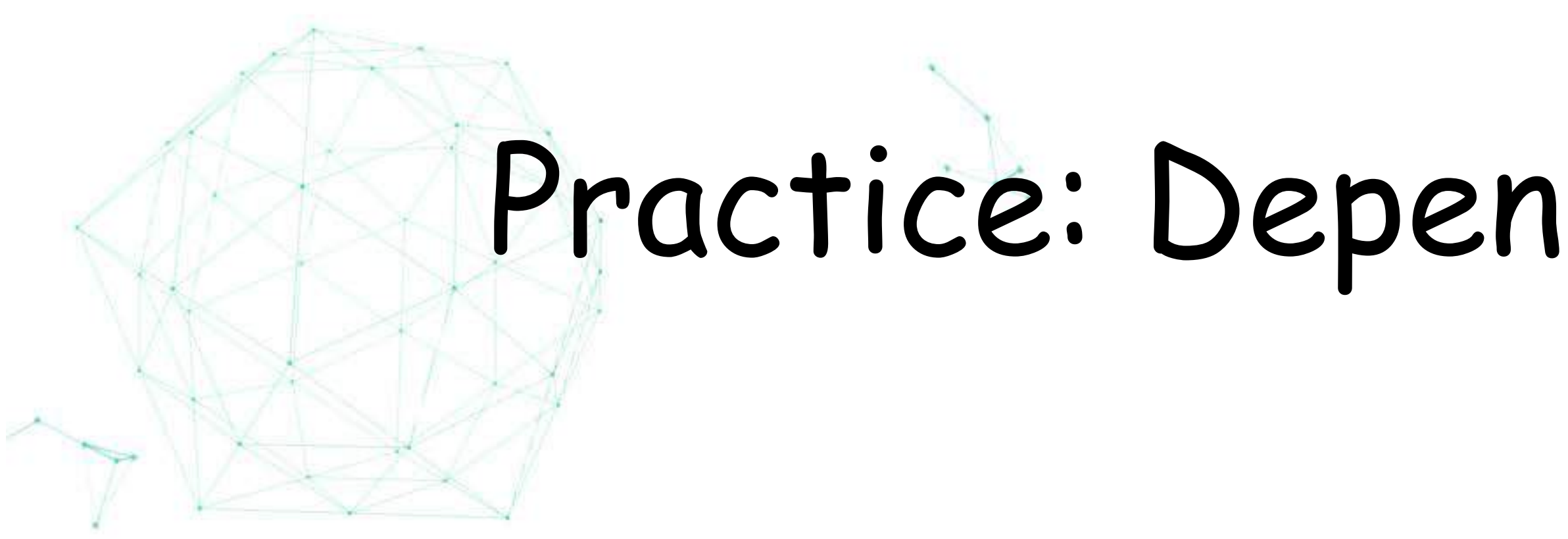

- ✤ Dependency hell
- ✤ Environment isolation
- ✤ Standard Python package
- ✤ Installed before training

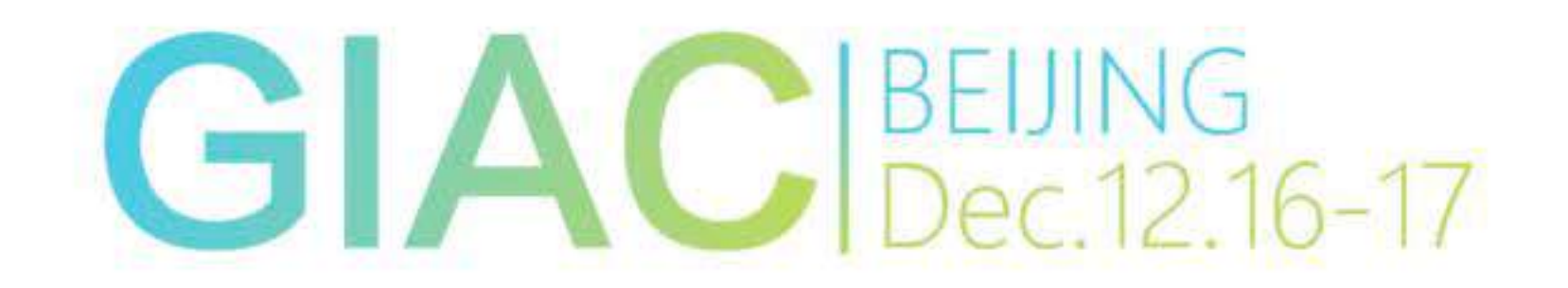

# Practice: Bring Your Own Image

- ✤ Dependencies in other languages
- ✤ Build your own docker image
- 

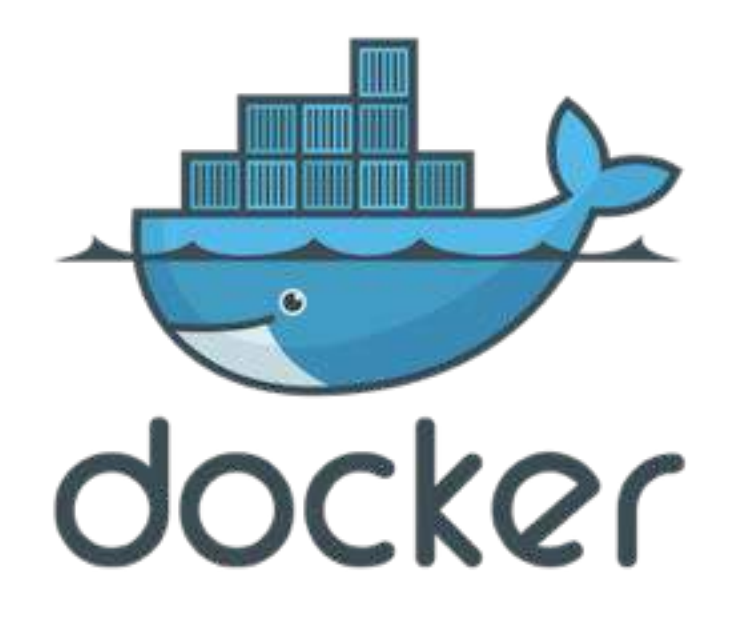

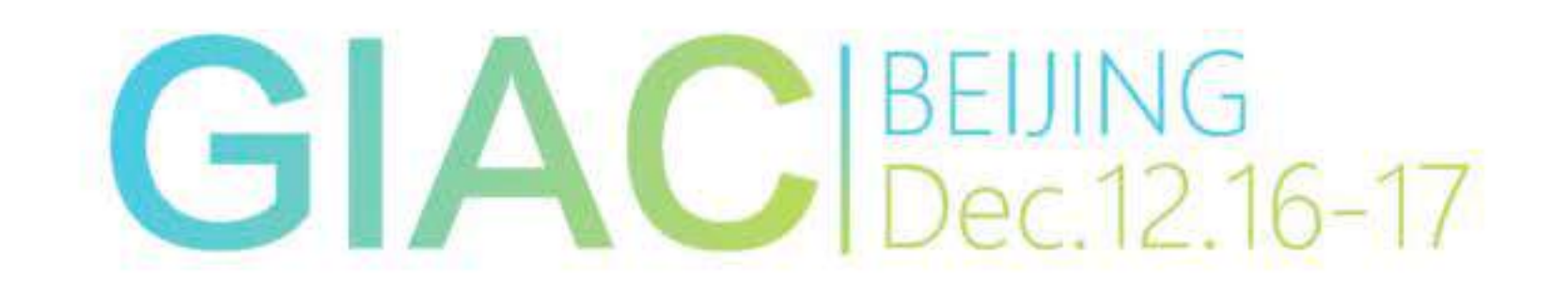

✤ cloudml jobs submit -d \$DockerImage

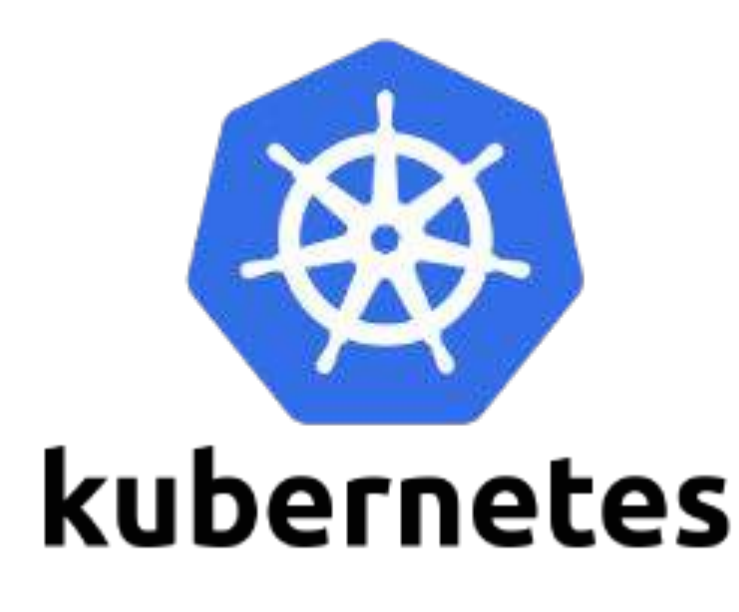

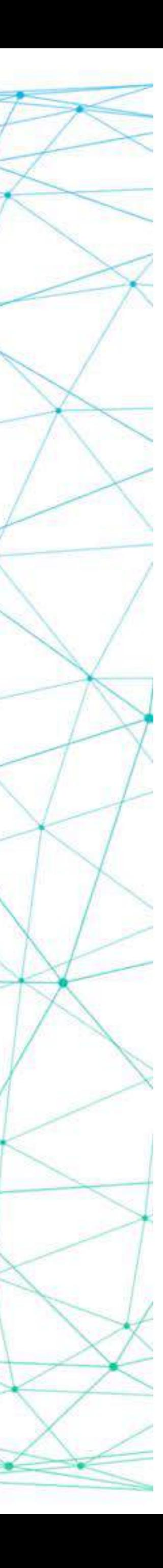

# Practice: Bring Your Own Image

- ✤ Dependencies in other languages
- ✤ Build your own docker image
- 

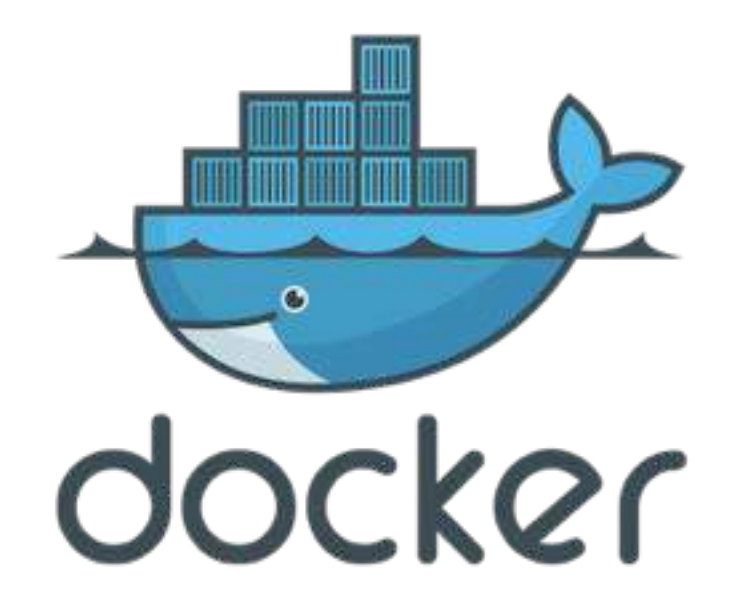

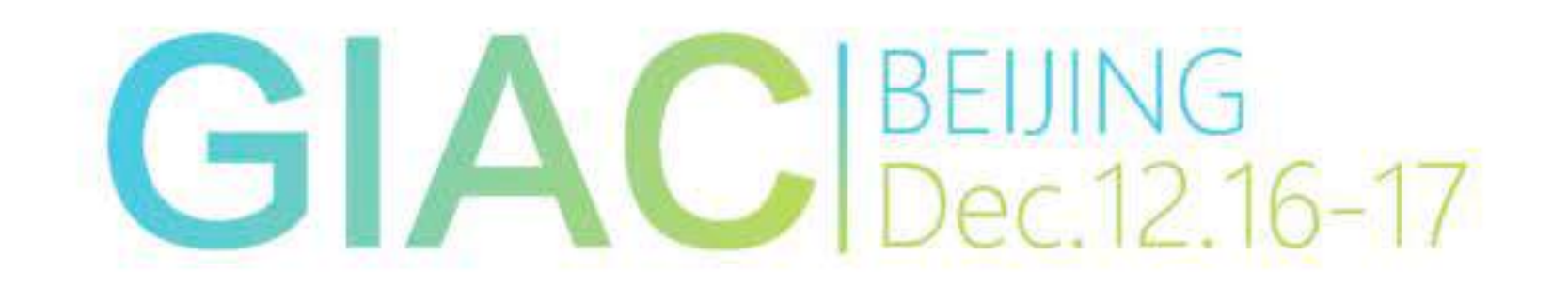

✤ cloudml jobs submit -d \$DockerImage

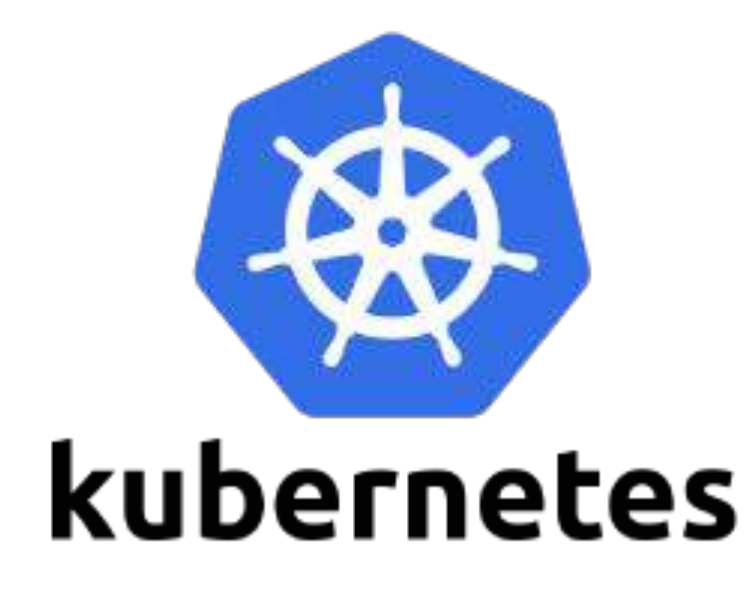

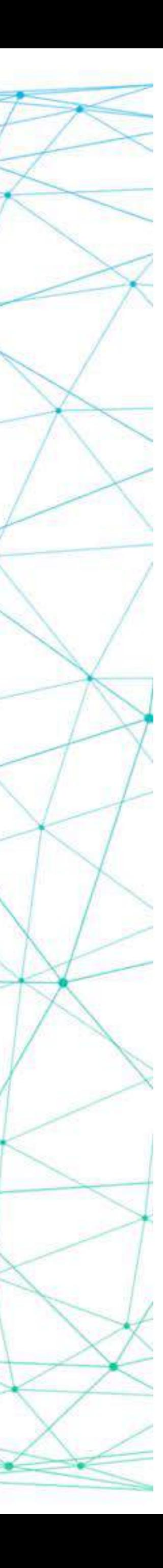

### Other frameworks?

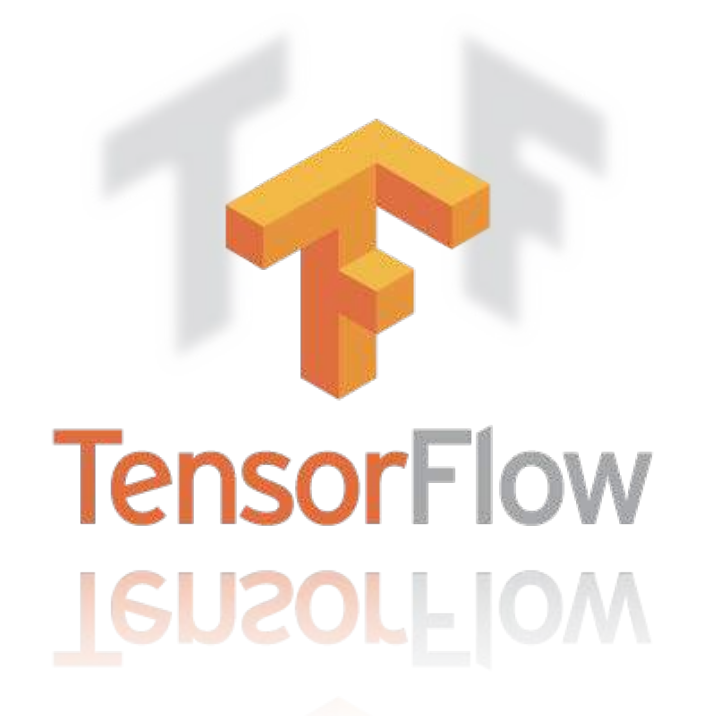

## theano

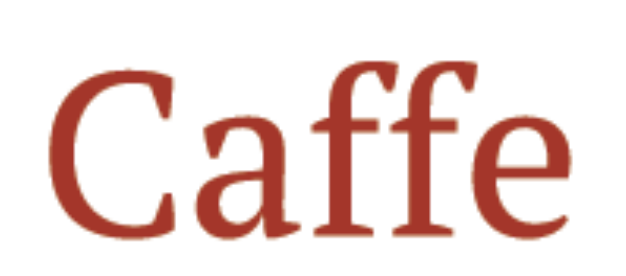

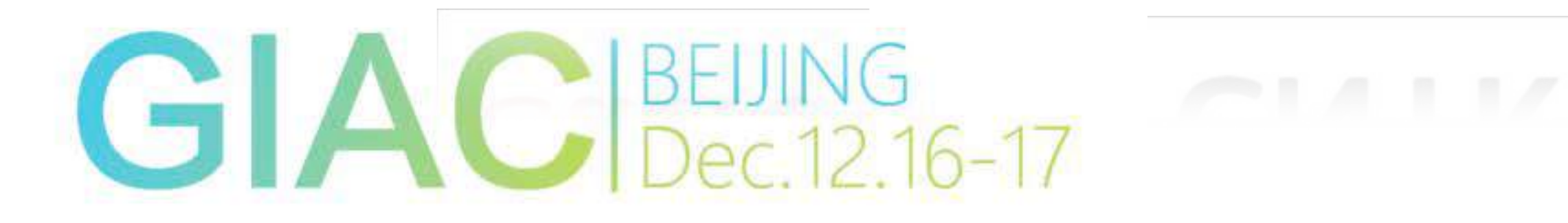

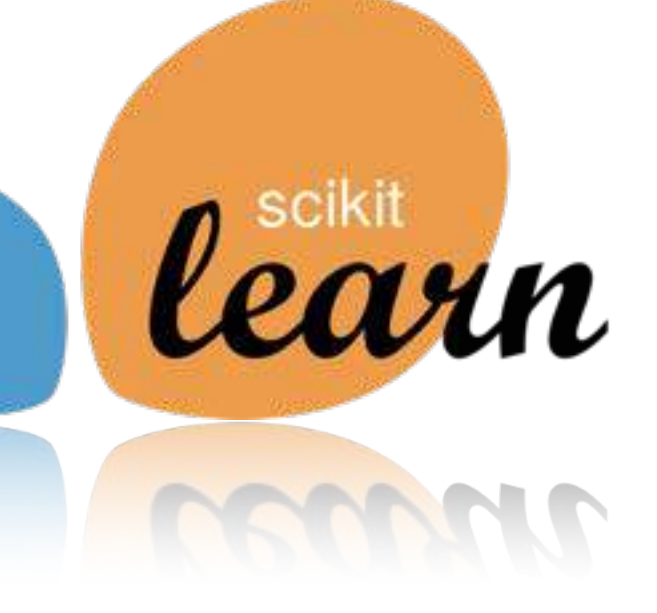

# dmlc<br>mxnet

Microsoft

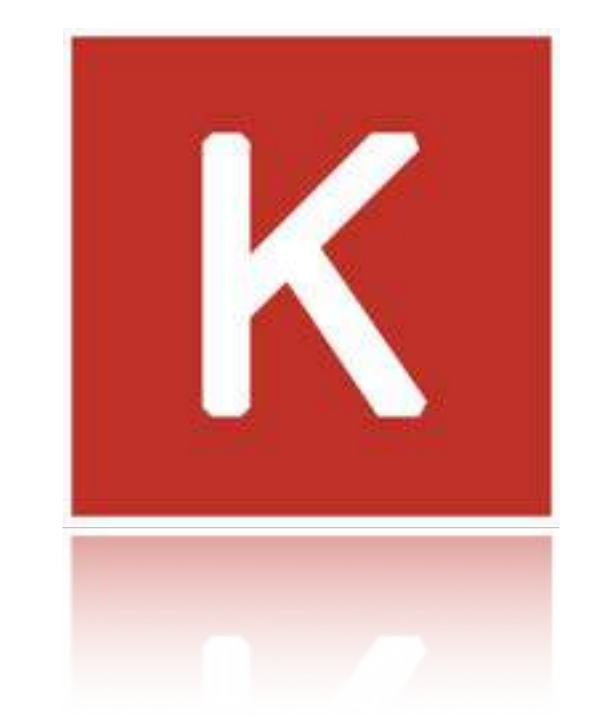

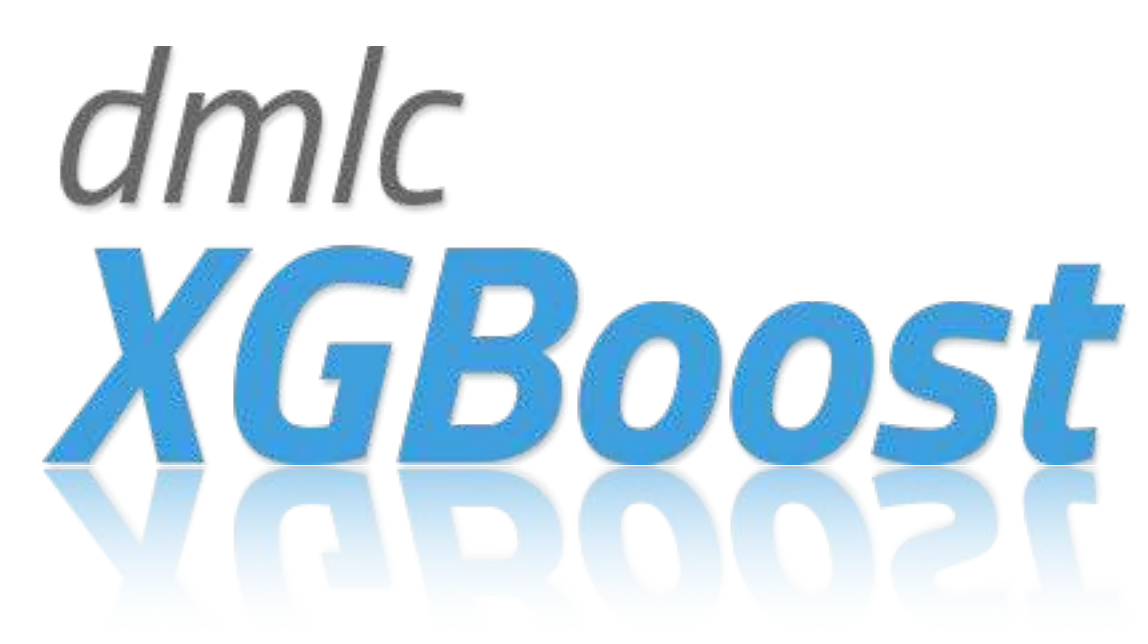

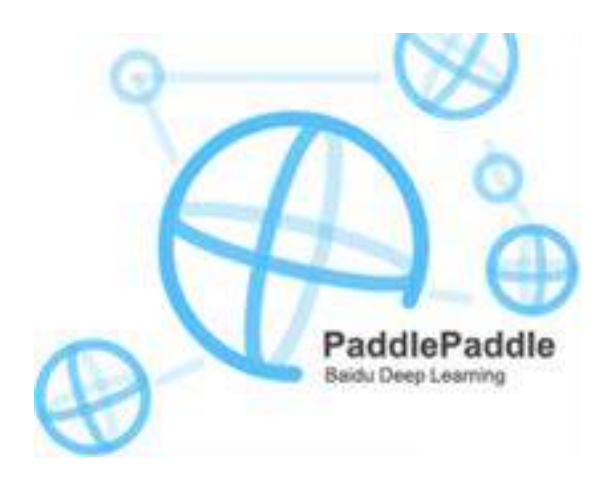

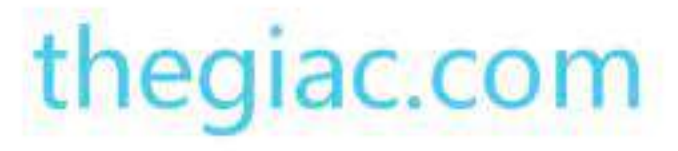